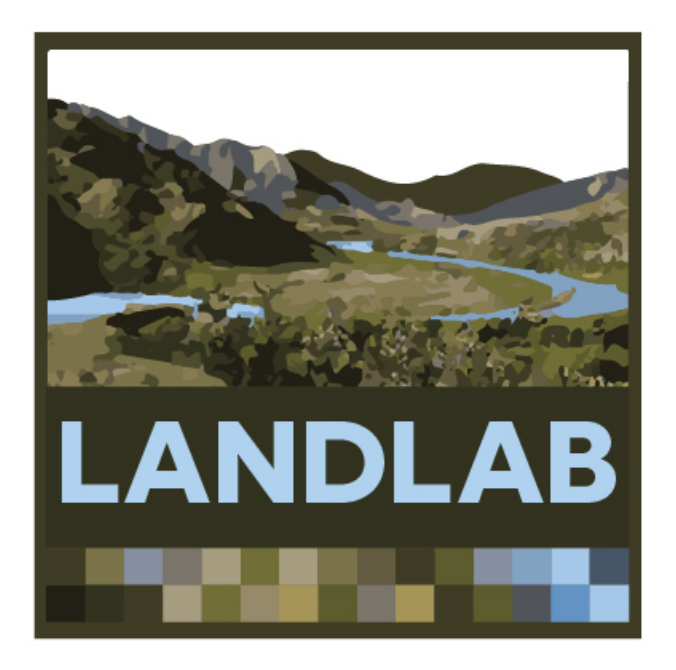

#### **Modeling earth-surface dynamics with Landlab**

*The Landlab development team: Jordan Adams (Tulane U.) Nicole Gasparini (Tulane U.) Dan Hobley (Univ. of Colorado, Now at Cardiff) Eric Hutton (CSDMS) Erkan Istanbulluoglu (Univ. of Washington) Jennifer Knuth (Univ. of Colorado) Sai Siddharta Nudurupati (Univ. of Washington) Greg Tucker (Univ. of Colorado)*

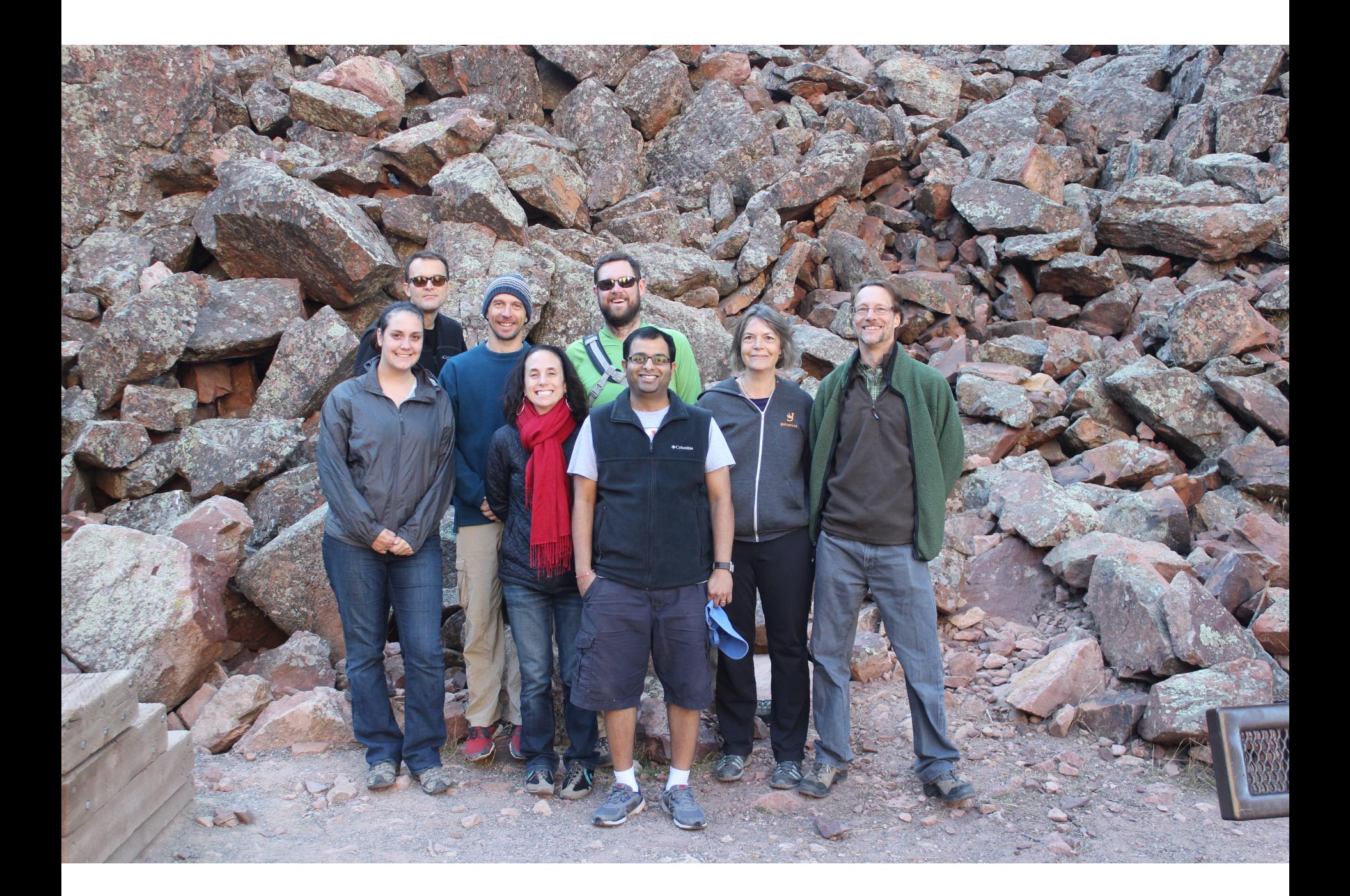

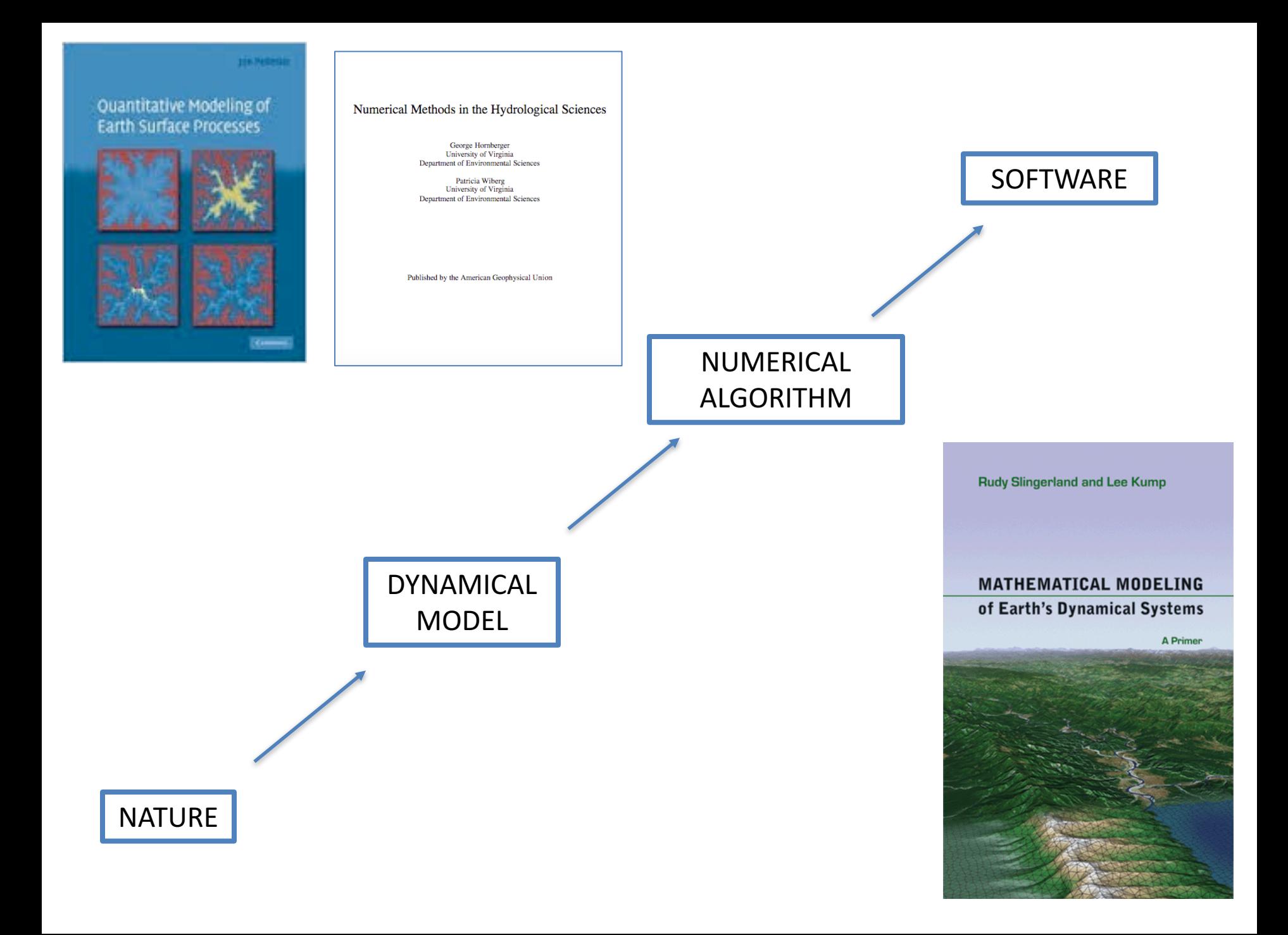

### 2D models of earth-surface processes

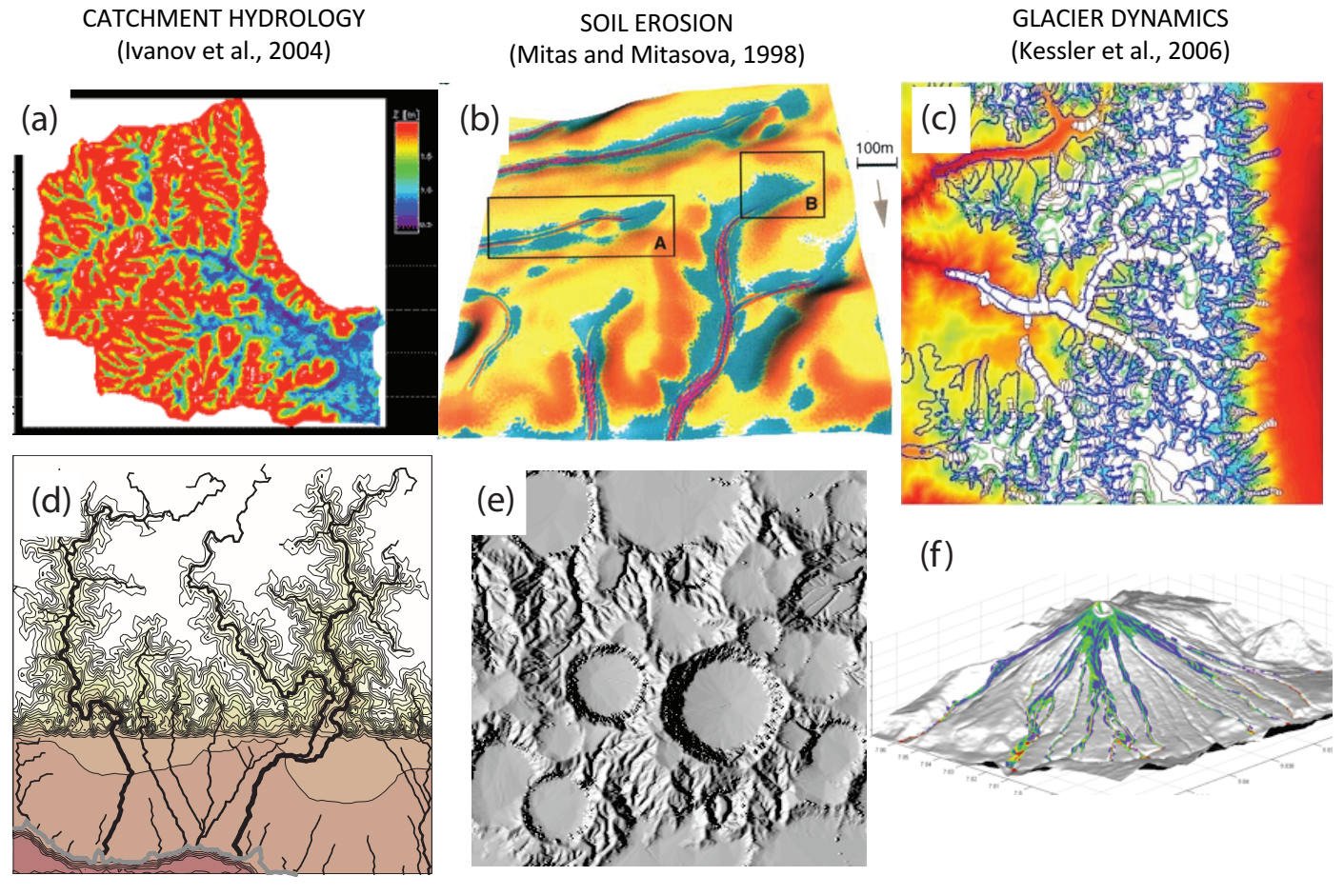

LANDSCAPE EVOLUTION (Tucker and Hancock, 2010) IMPACT CRATERING AND DEGRADATION (Howard, 2007)

LAVA FLOWS (Kelfoun et al., 2009)

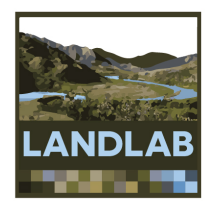

# What is Landlab?

- A Python-language programming library
- Supports efficient creation and/or coupling of 2D numerical models
- Geared toward (but not limited to) earthsurface dynamics

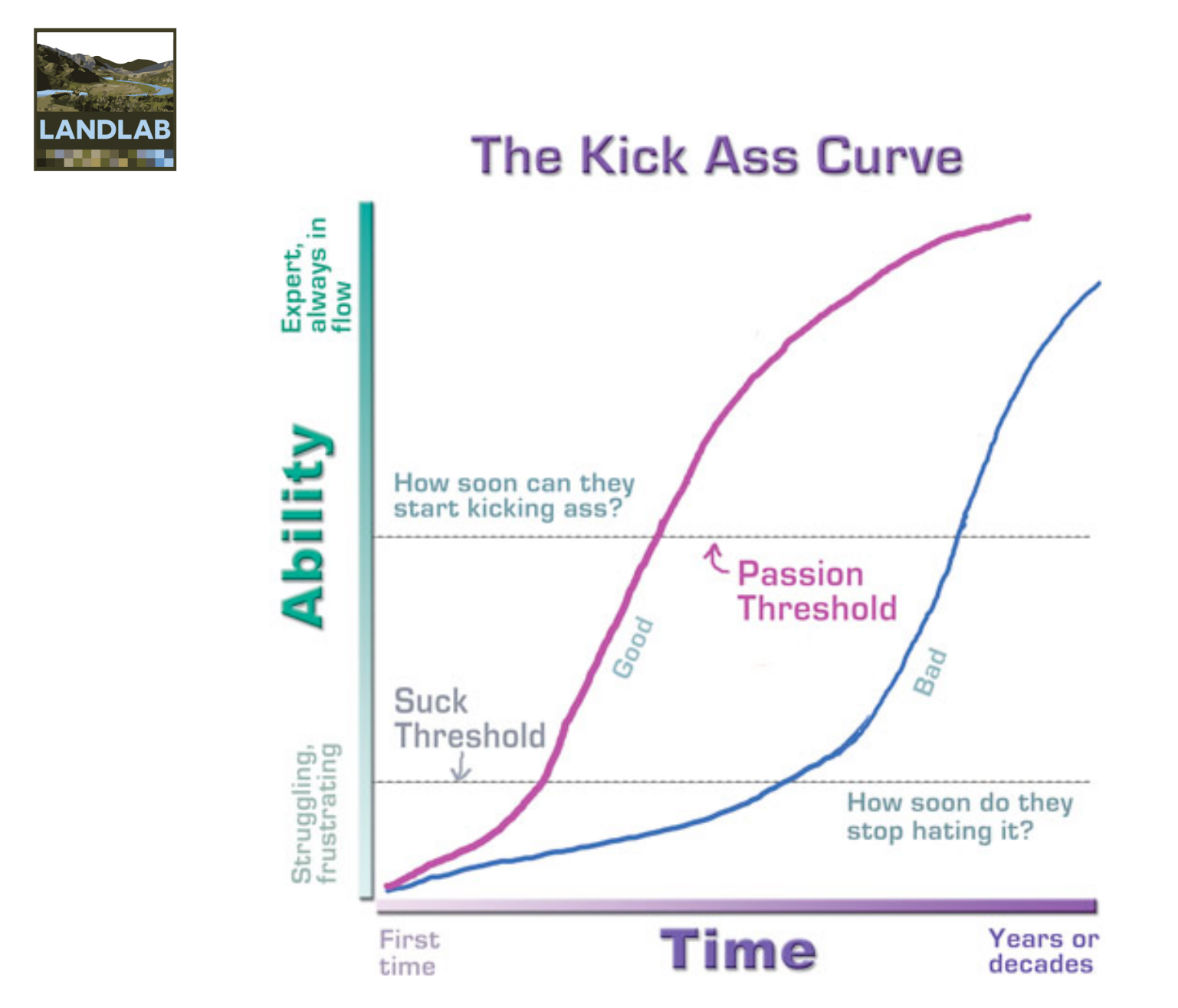

http://headrush.typepad.com/creating\_passionate\_users/2005/10/getting\_users\_p.html

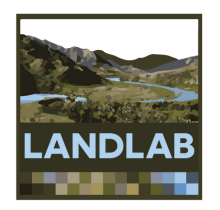

- 1. Grid creation and management
	- $-$  Create a structured or unstructured grid in one or a few lines of code VORONOI / DELAUNAY
	- Attach data to grid elements
		- Facilitates staggered-grid schemes
		- Passing the grid  $=$  passing the data

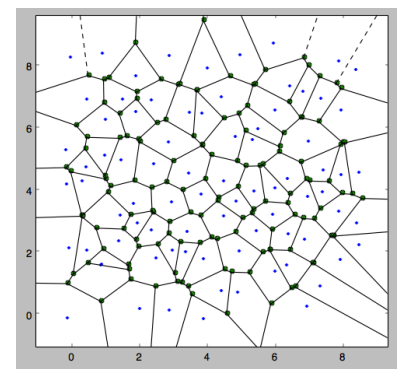

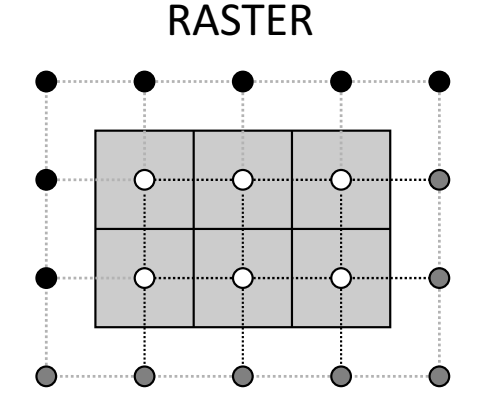

HEXAGONAL

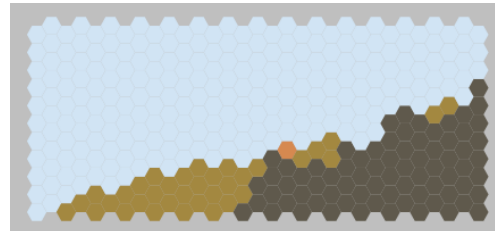

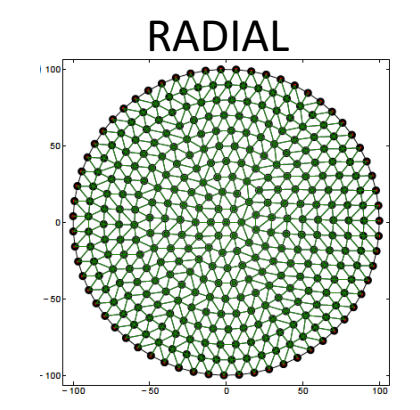

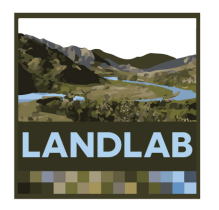

### 2. Coupling of components

- A *component* models a single process (e.g., lithosphere flexure, incident solar radiation, flow routing across terrain)
- $-$  Components have a standard interface and can be combined by writing a short Python script
- $-$  Save development time by re-using components written by others
- $-$  Components also include analytical tools for analyzing landscapes (e.g. channel steepness, hillslope length, ...)

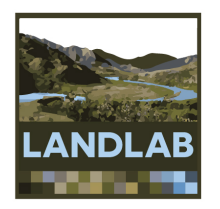

- 3. Input and output
	- Read model parameters from a formatted text file
	- Read in digital terrain data (e.g., DEMs)  $\rightarrow$  grid
	- Write gridded output to files (netCDF format)  $\overline{\phantom{m}}$
	- Plot data using Matplotlib graphics library

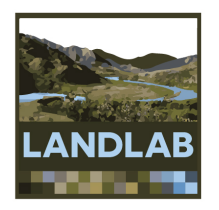

#### 4. Support for cellular-automaton modeling

#### CellLab-CTS: Continuous-time stochastic CA model "engine"

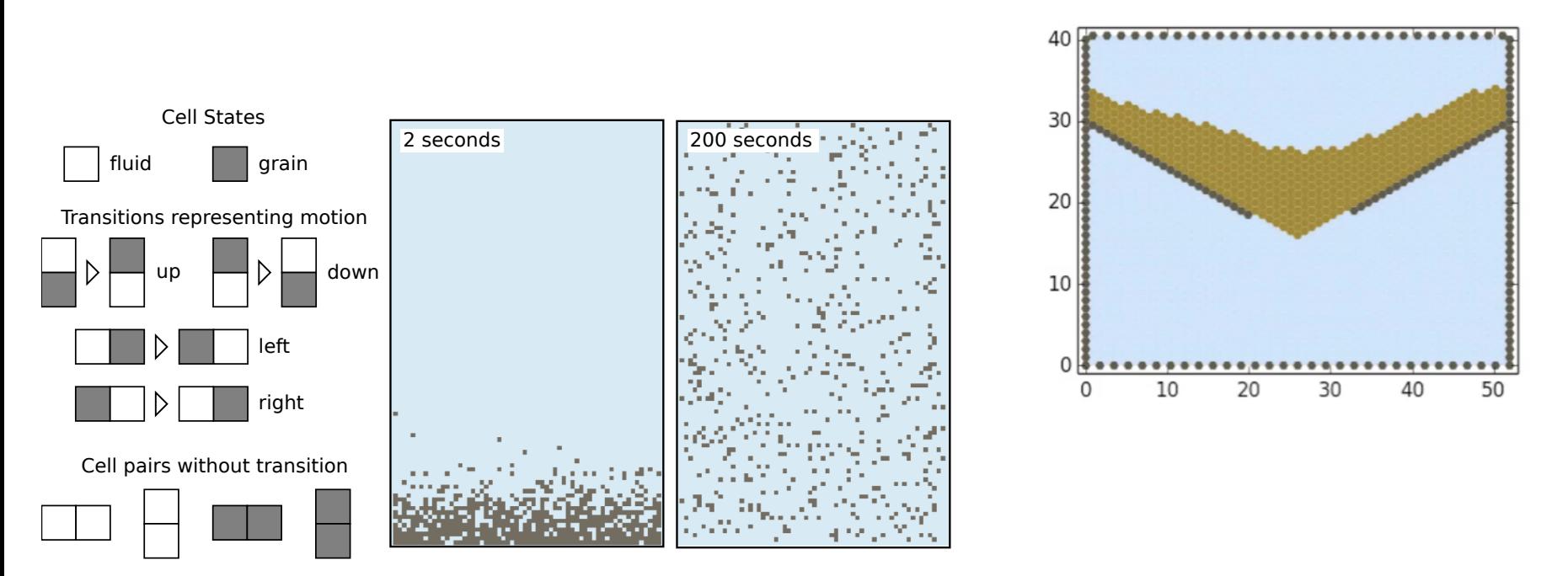

(Tucker et al., 2016 Geoscientific Model Development)

## Examples of Landlab-built models

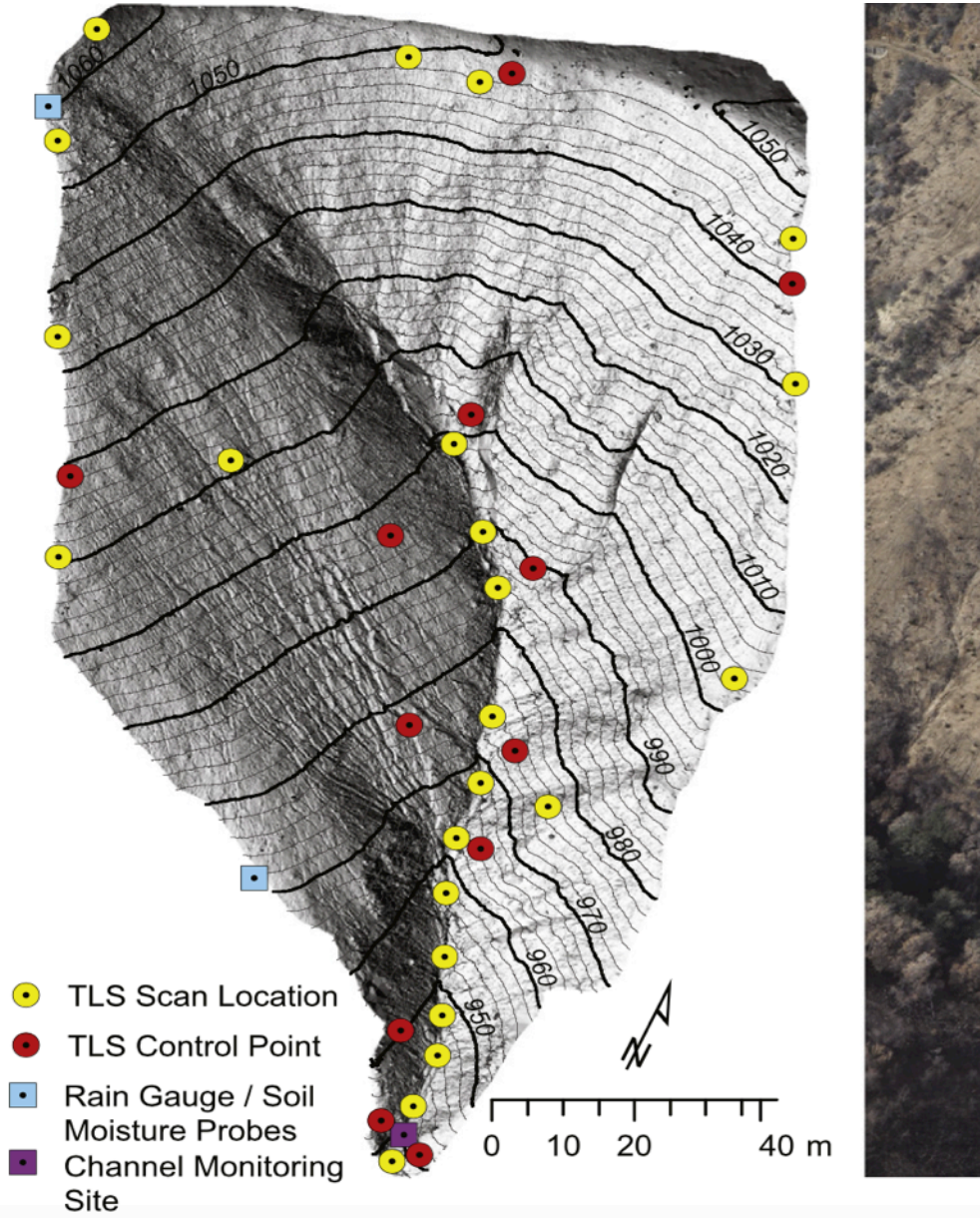

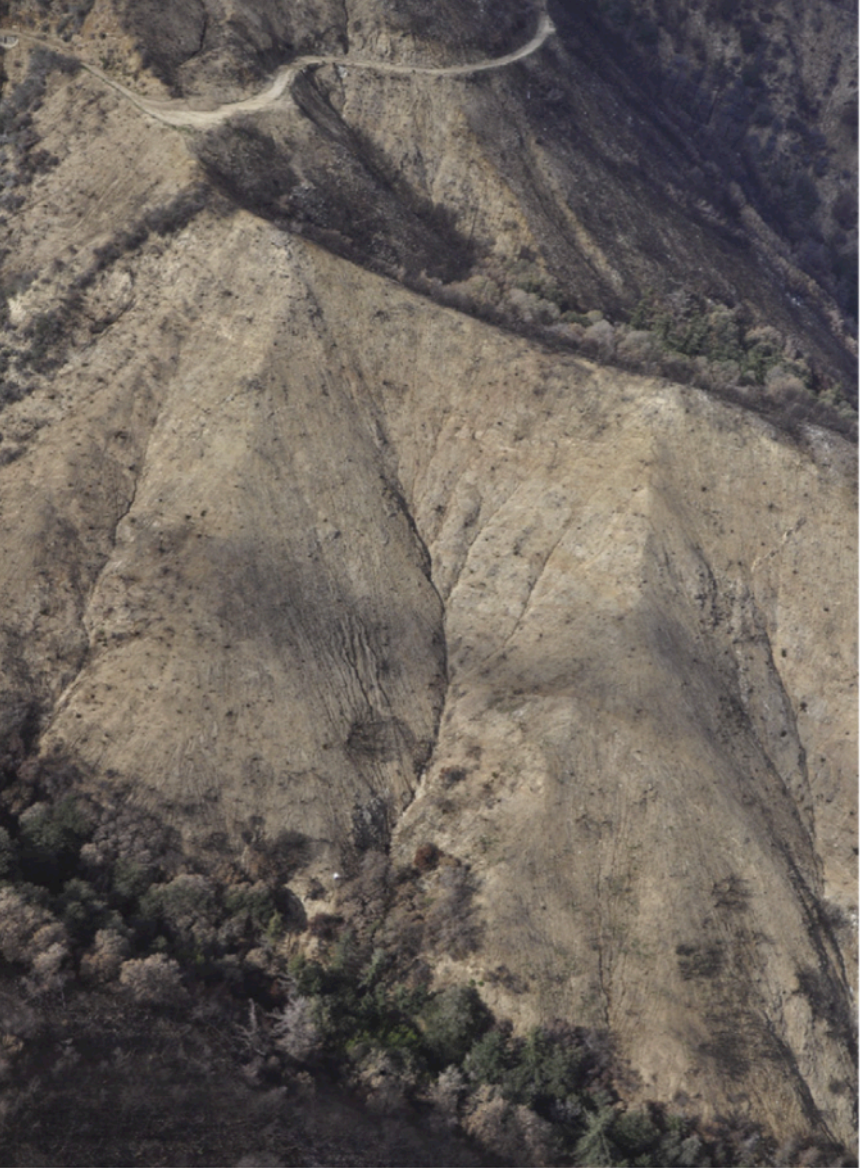

(Source: Francis Rengers, USGS)

## Storm runoff patterns in the **Transverse Ranges**

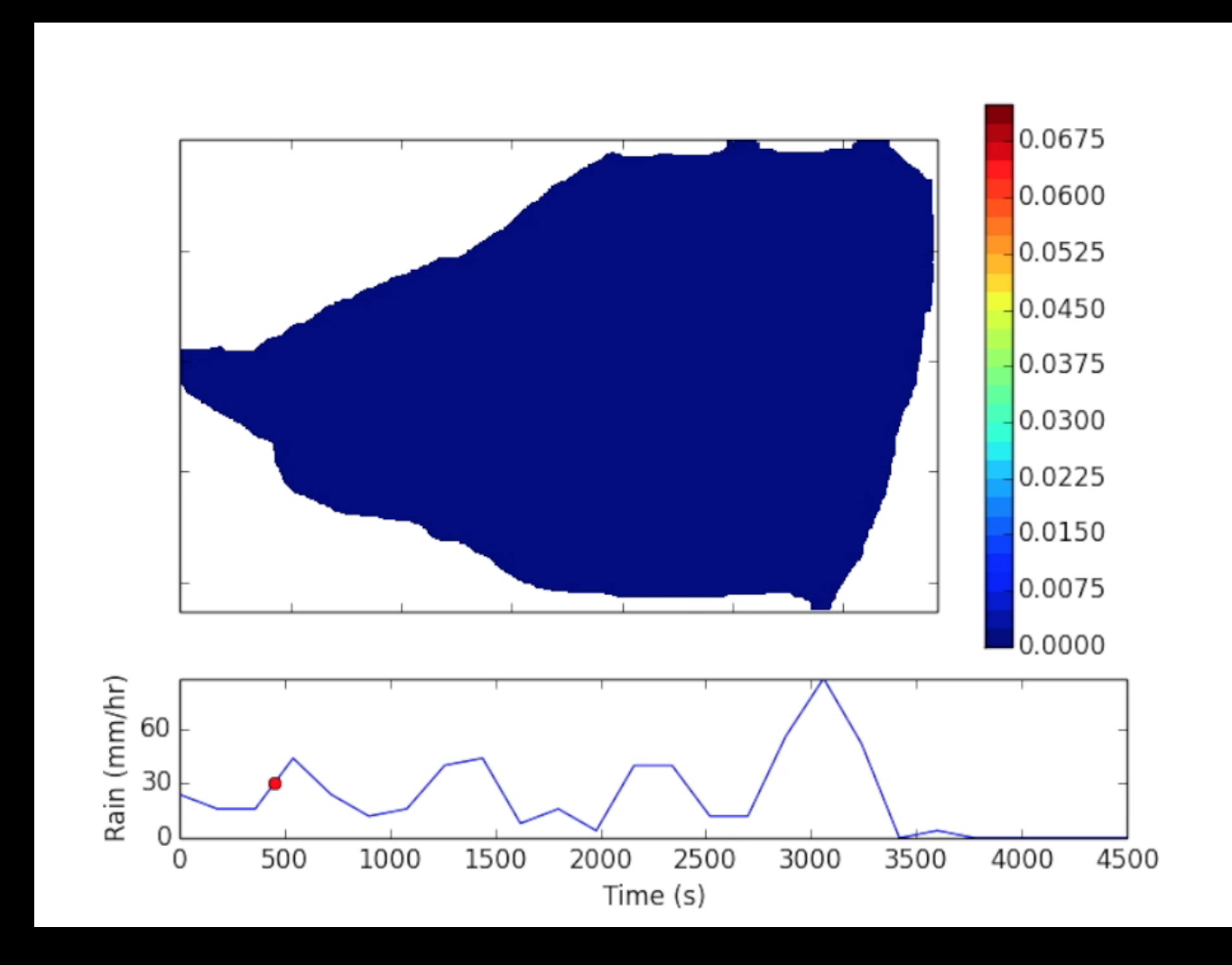

(Source: Francis Rengers, USGS)

Application in a real world setting: Spring Creek, CO.

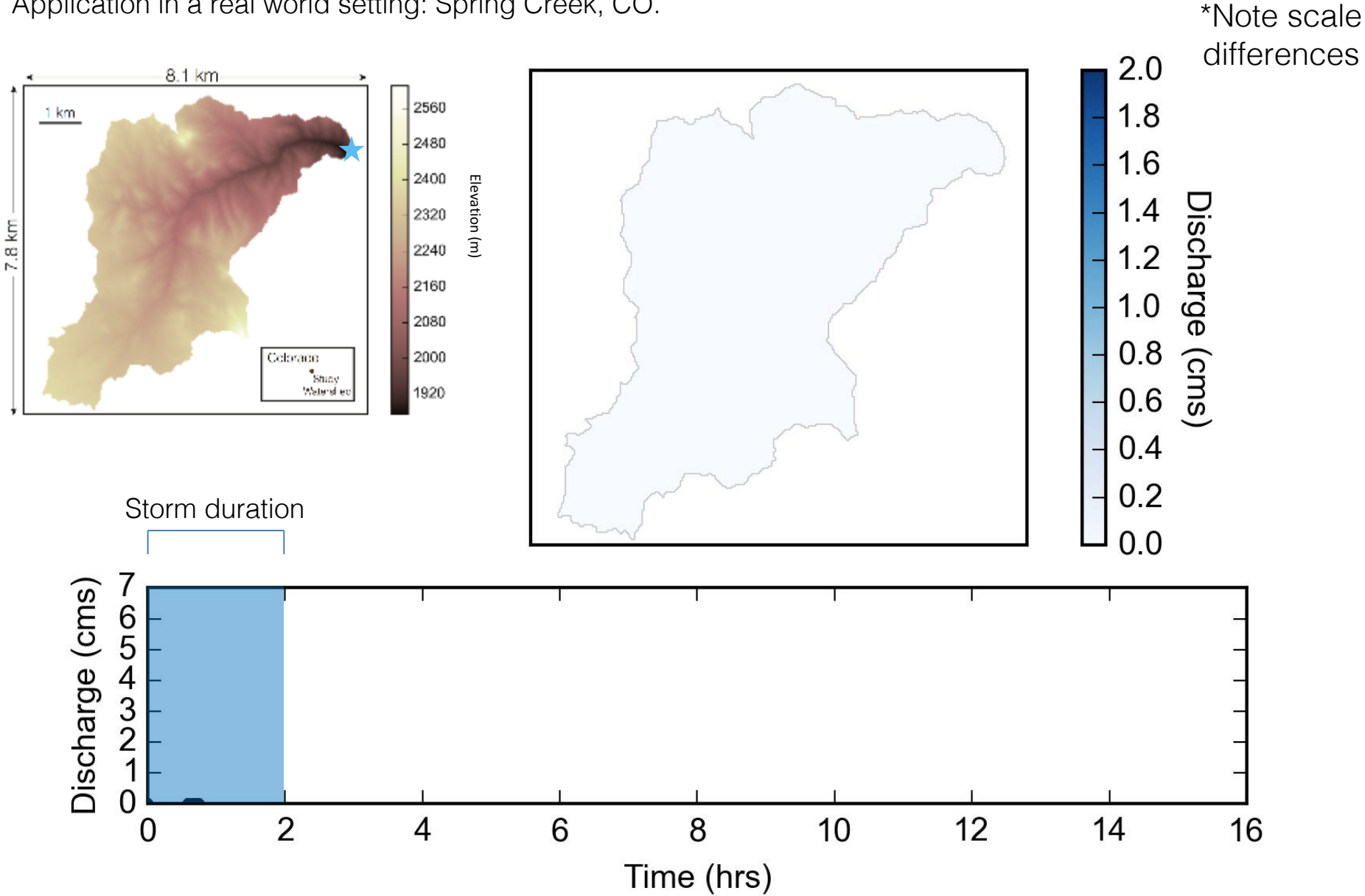

(source: Jordan Adams, Tulane University)

## Cellular automaton model of weathering along fractures

(Source: Greg Tucker, CU-Boulder)

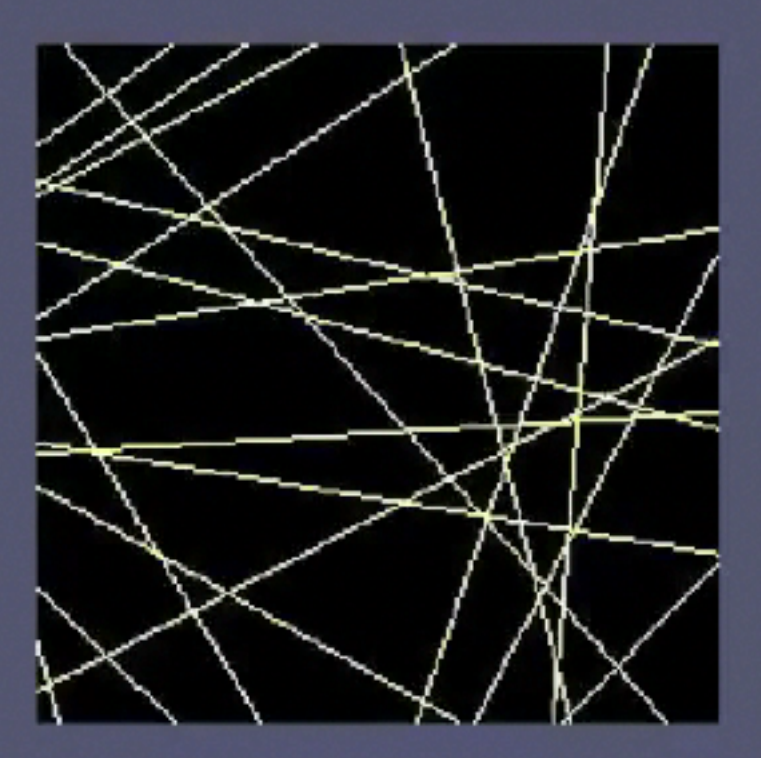

Why do strike-slip faults sometimes show distributed shear, and sometimes not?

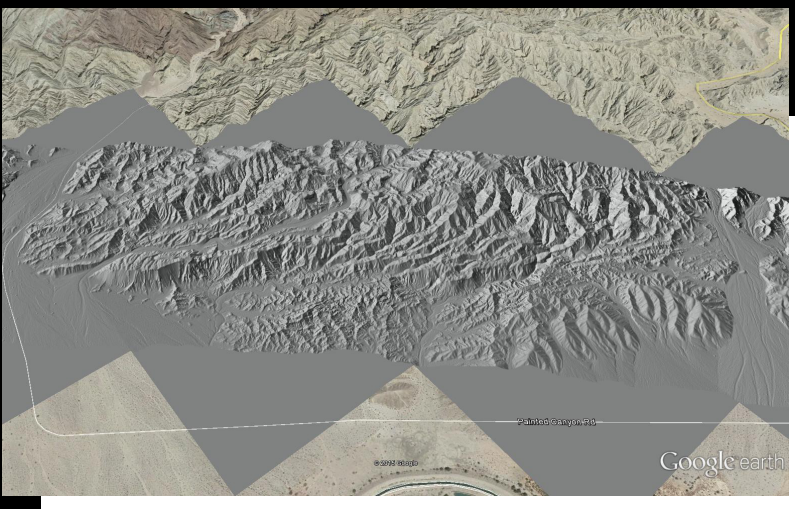

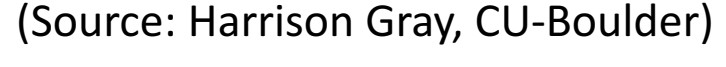

NEAR-FAULT IS NEAR-FAULT IS NEAR-FAULT IS NEAR-FAULT IS NEAR-FAULT IS NEAR-FAULT IS NEAR-FAULT IS NEAR-FAULT I<br>In the company of the company of the company of the company of the company of the company of the company of th<br>

20.0

 $17.5$ 

topographic elevation

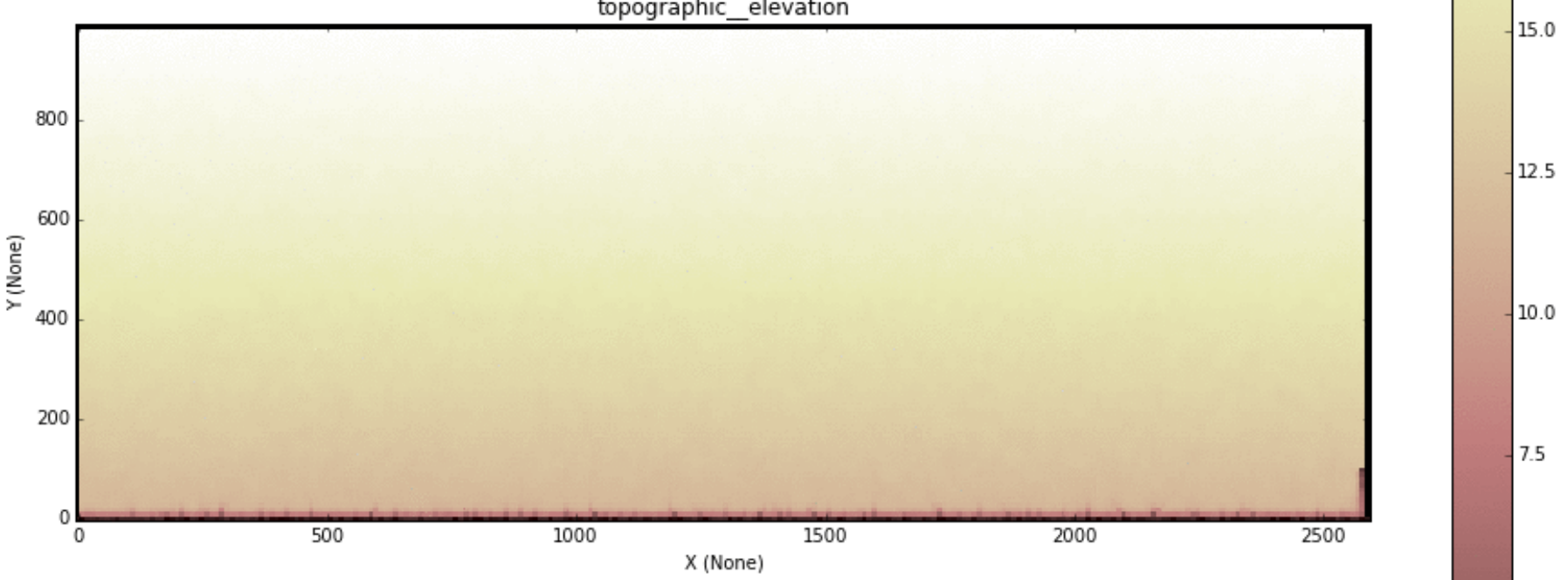

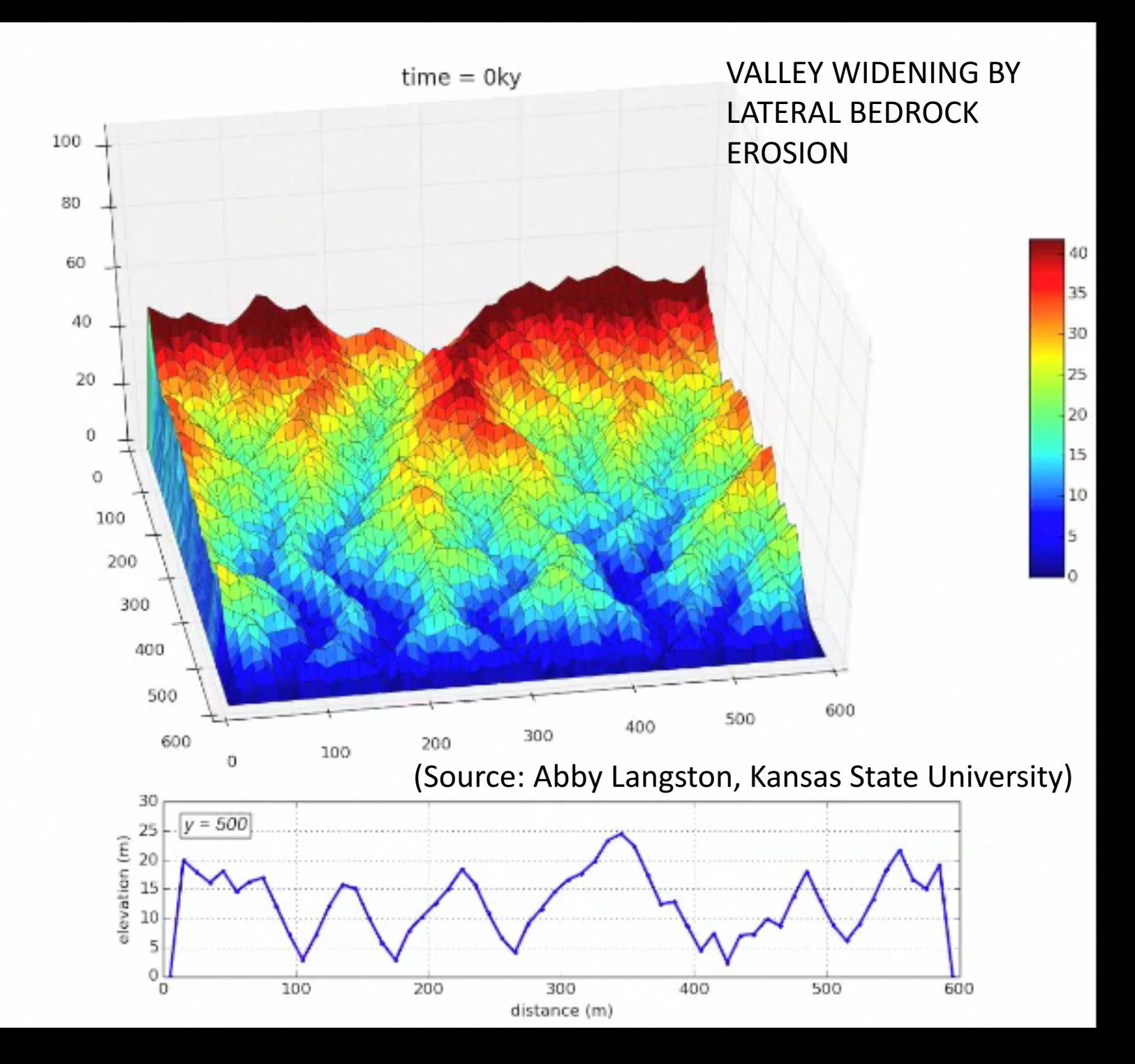

#### Weathering & disturbance similar to slip rate

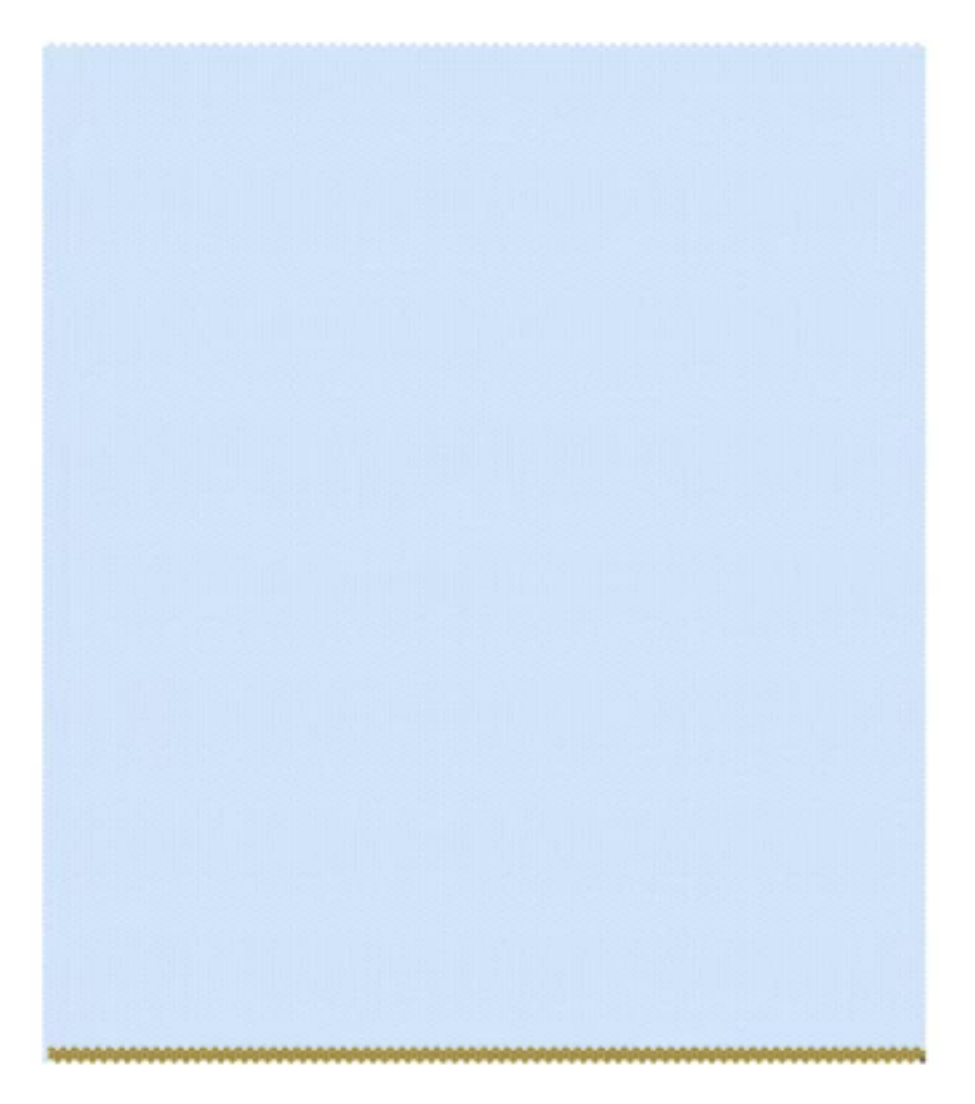

$$
W'=D'=1
$$

(Source: Greg Tucker, CU-Boulder)

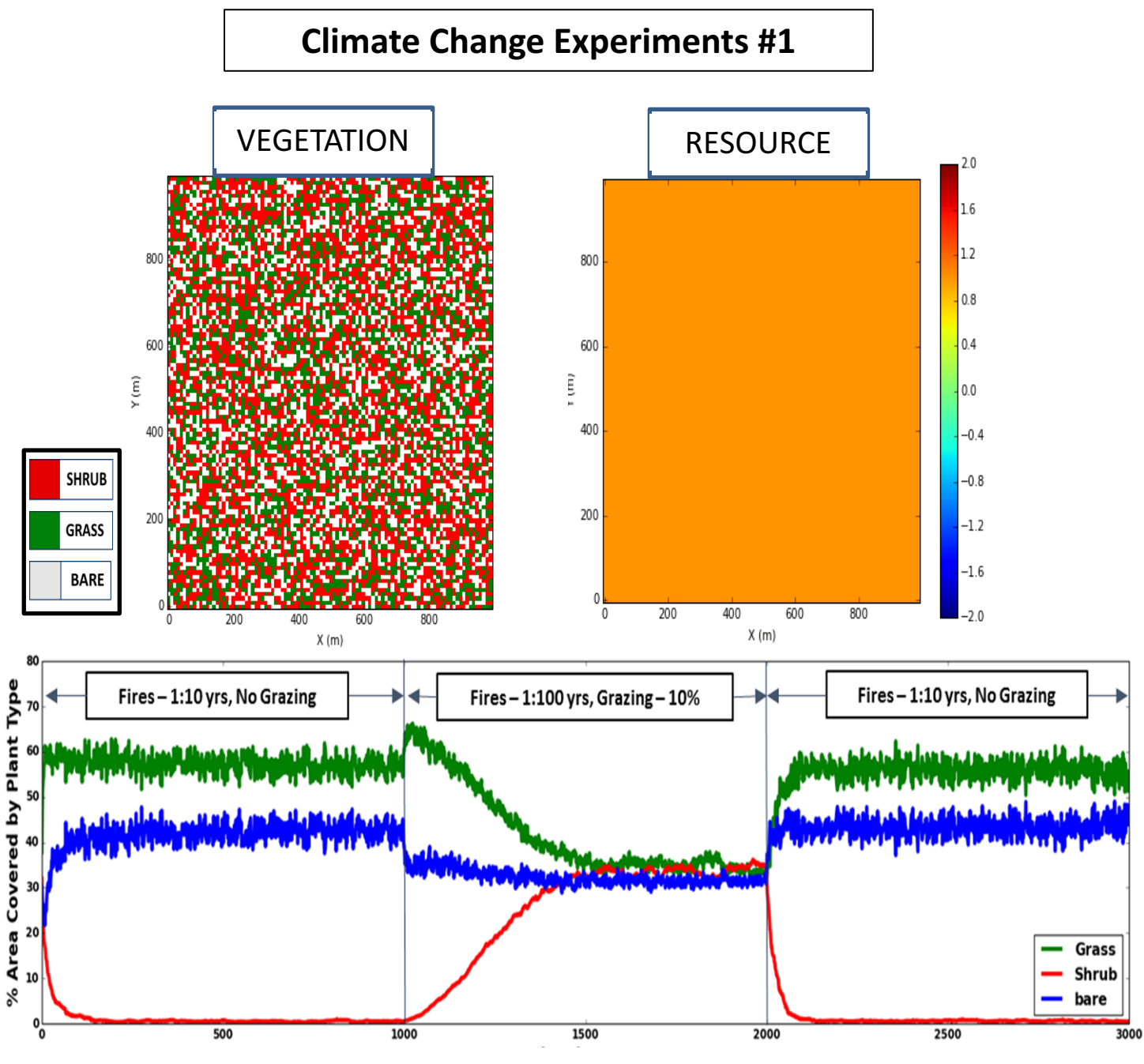

(Source: Sai Nudurupati, U. Washington)

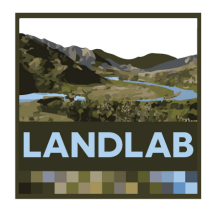

# Using Landlab grids

- Aim: make it easier to set up a 2D numerical model grid
- Grid data and functions contained in a single Python object

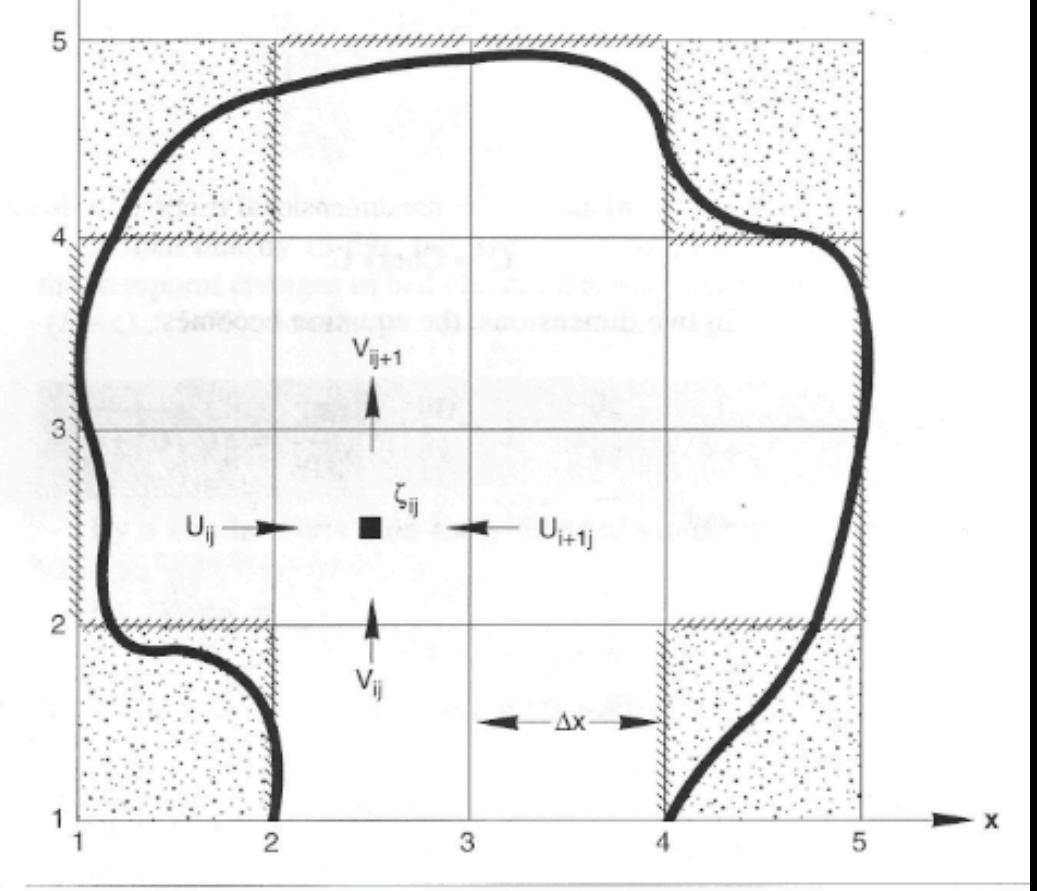

Figure 5-19 Discretization grid for 2-D circulation model.

Slingerland, Harbaugh, and Furlong (1994)

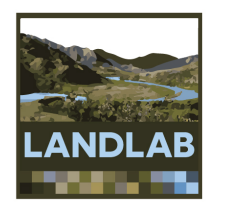

### Currently four grid types are available:

• RasterModelGrid

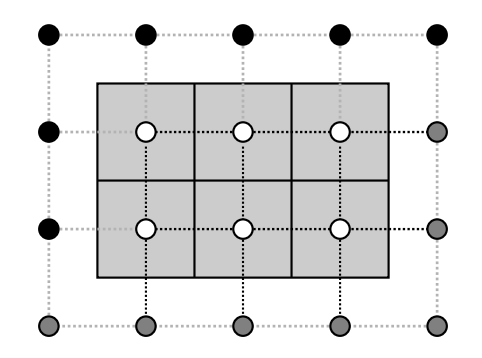

• VoronoiModelGrid

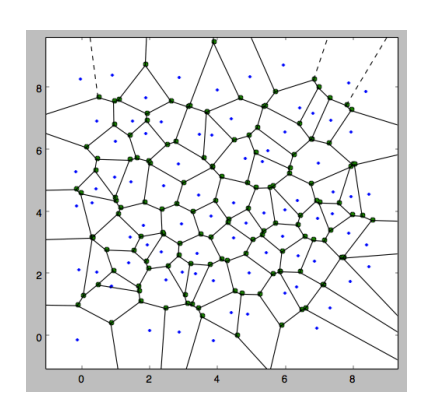

• HexModelGrid

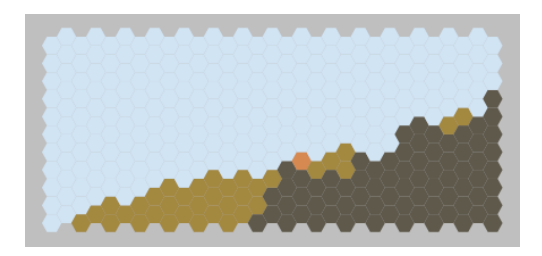

• RadialModelGrid

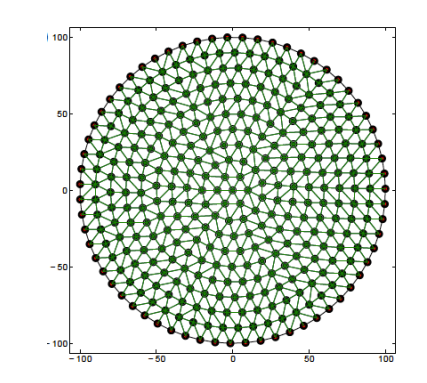

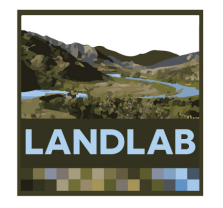

# Example: creating a grid

>>> from landlab import RasterModelGrid

 $>>$  rg = RasterModelGrid((4, 5), 10.0)

>>> rg.number of nodes

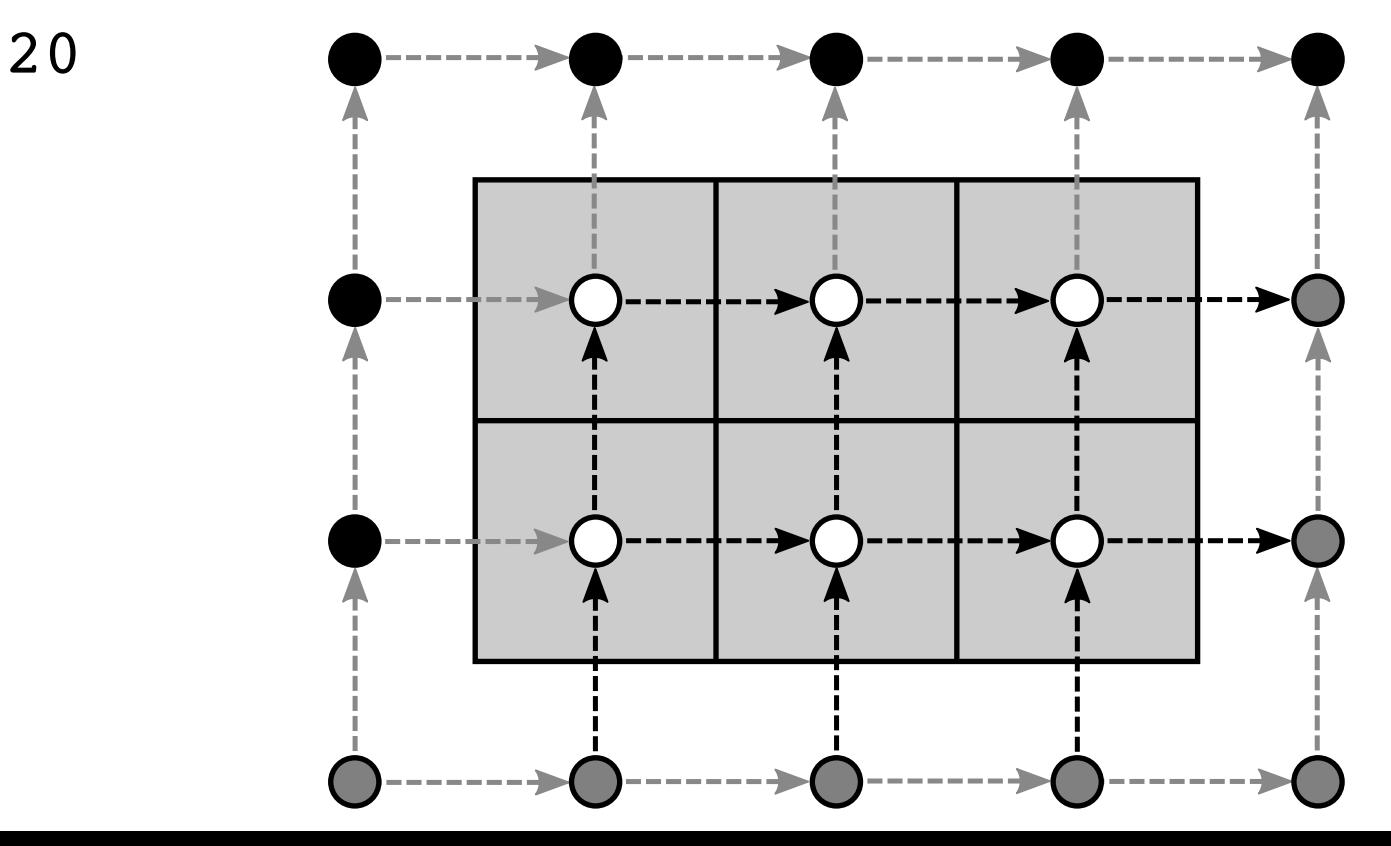

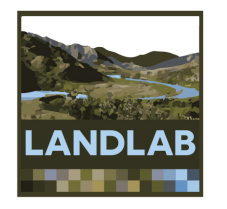

## Grid elements: nodes

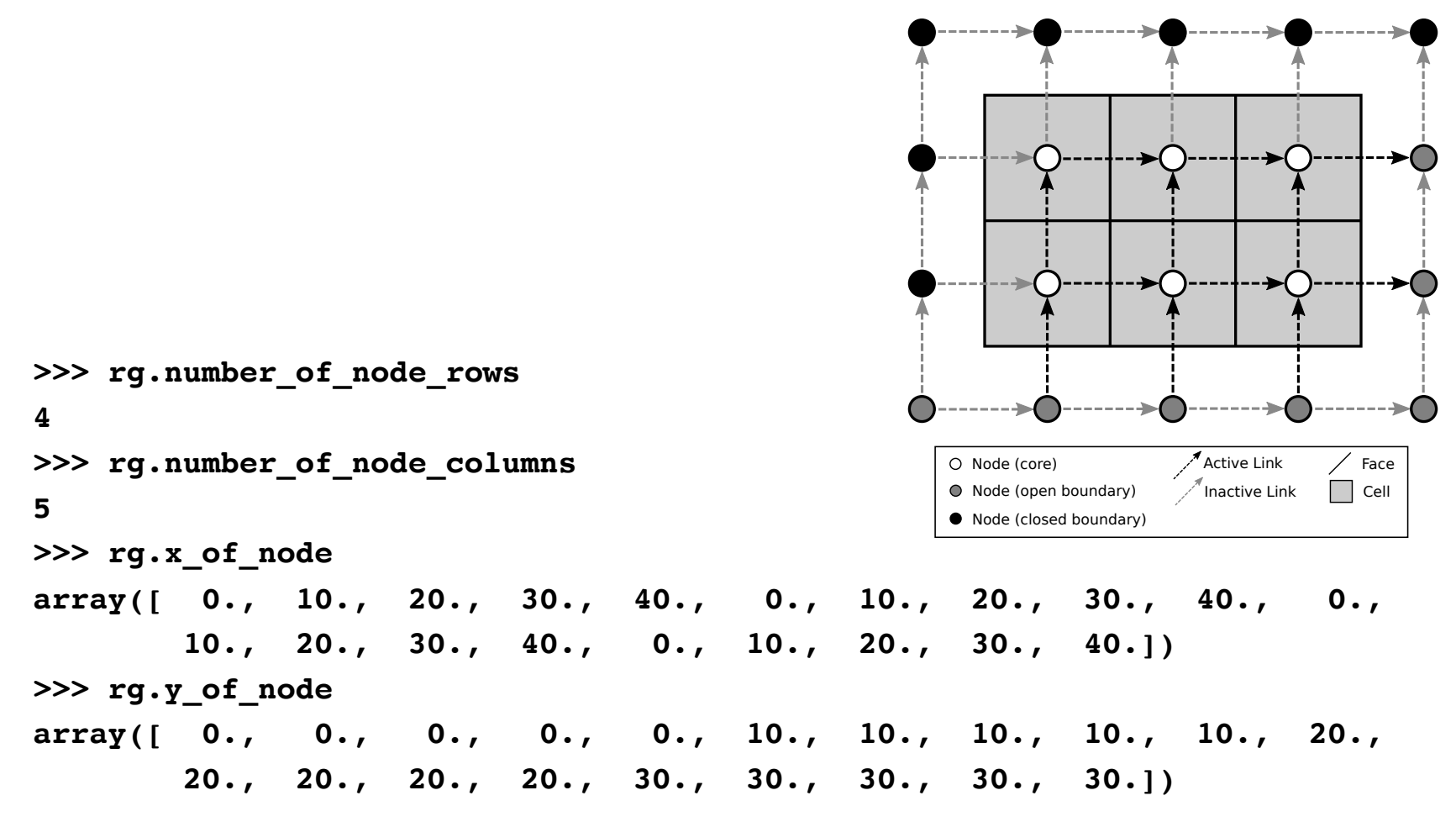

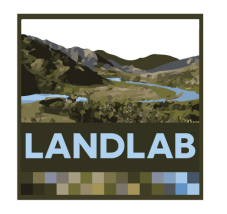

## Node numbering

Nodes are always sorted by y coordinate

Nodes with equal y are sorted by x

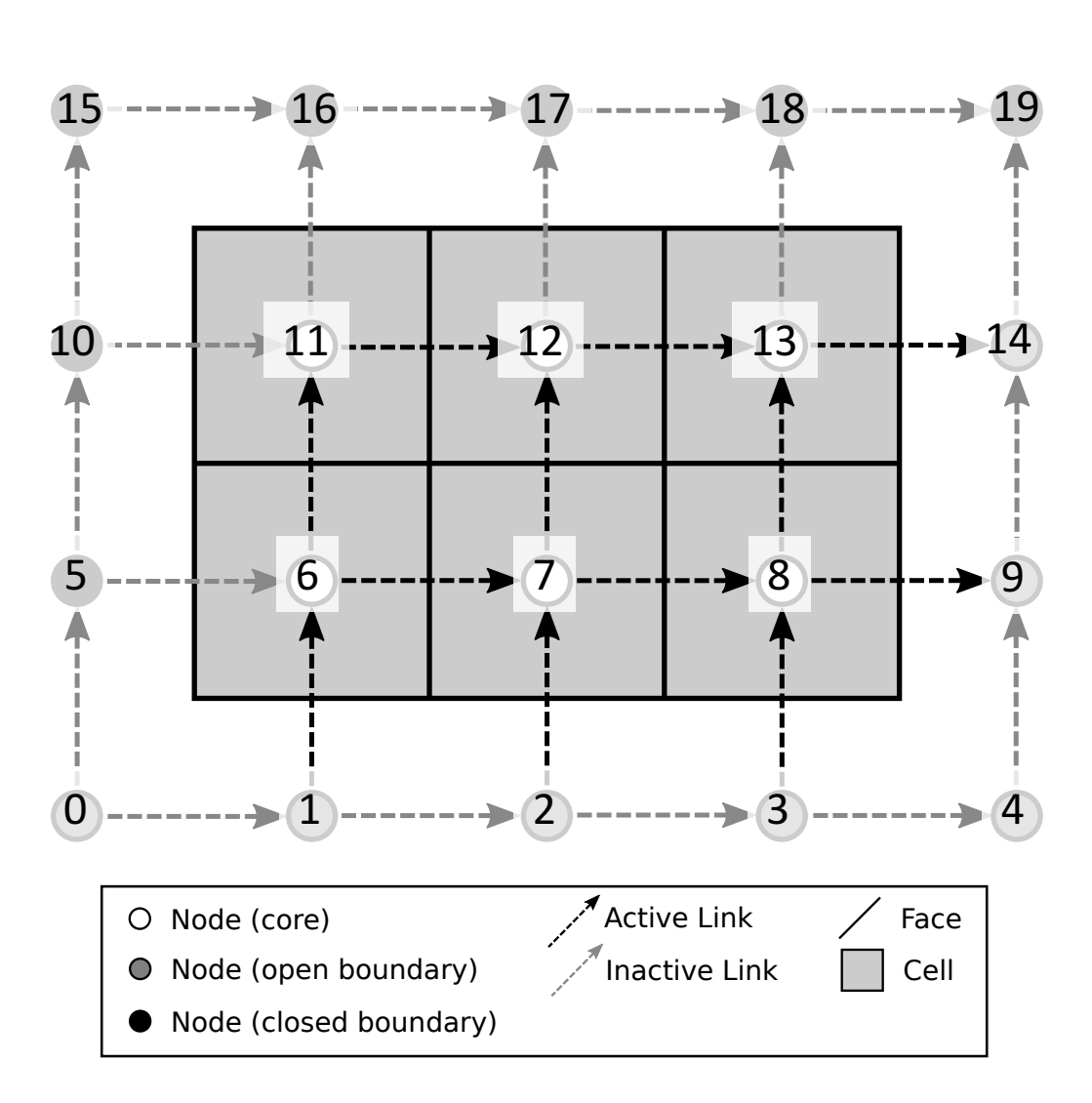

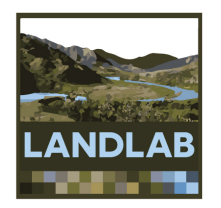

# Core and boundary nodes

- Core nodes
- Boundary nodes
	- Open
		- **Fixed value**
		- Fixed gradient
		- Looped
	- Closed

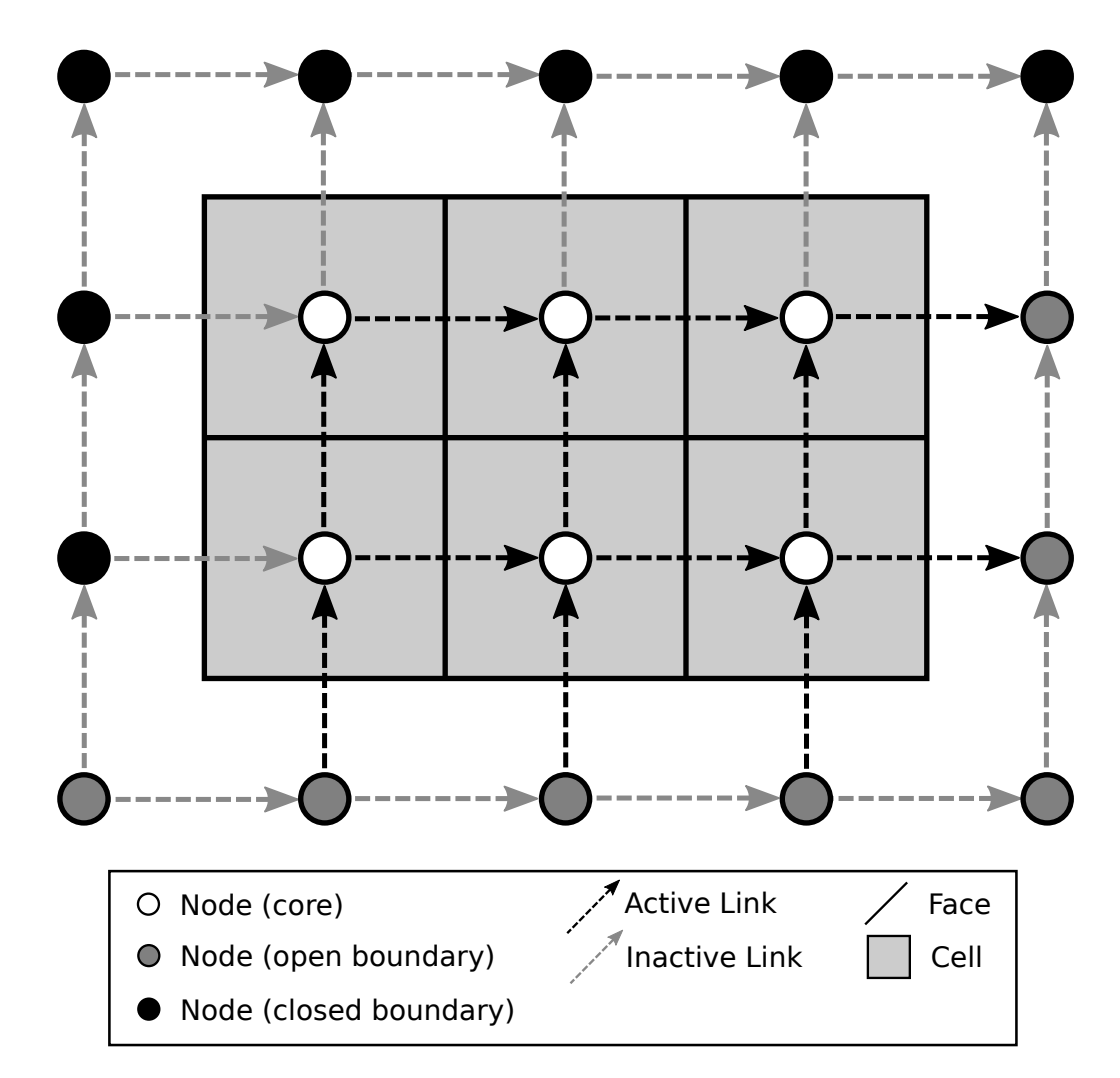

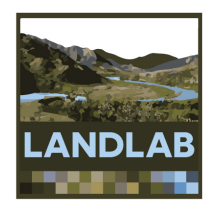

## Grid elements: **links**

 $Link =$ directed line **segment connecting two adjacent nodes**

**Link**  direction is **toward**  upper right half-space by **default**

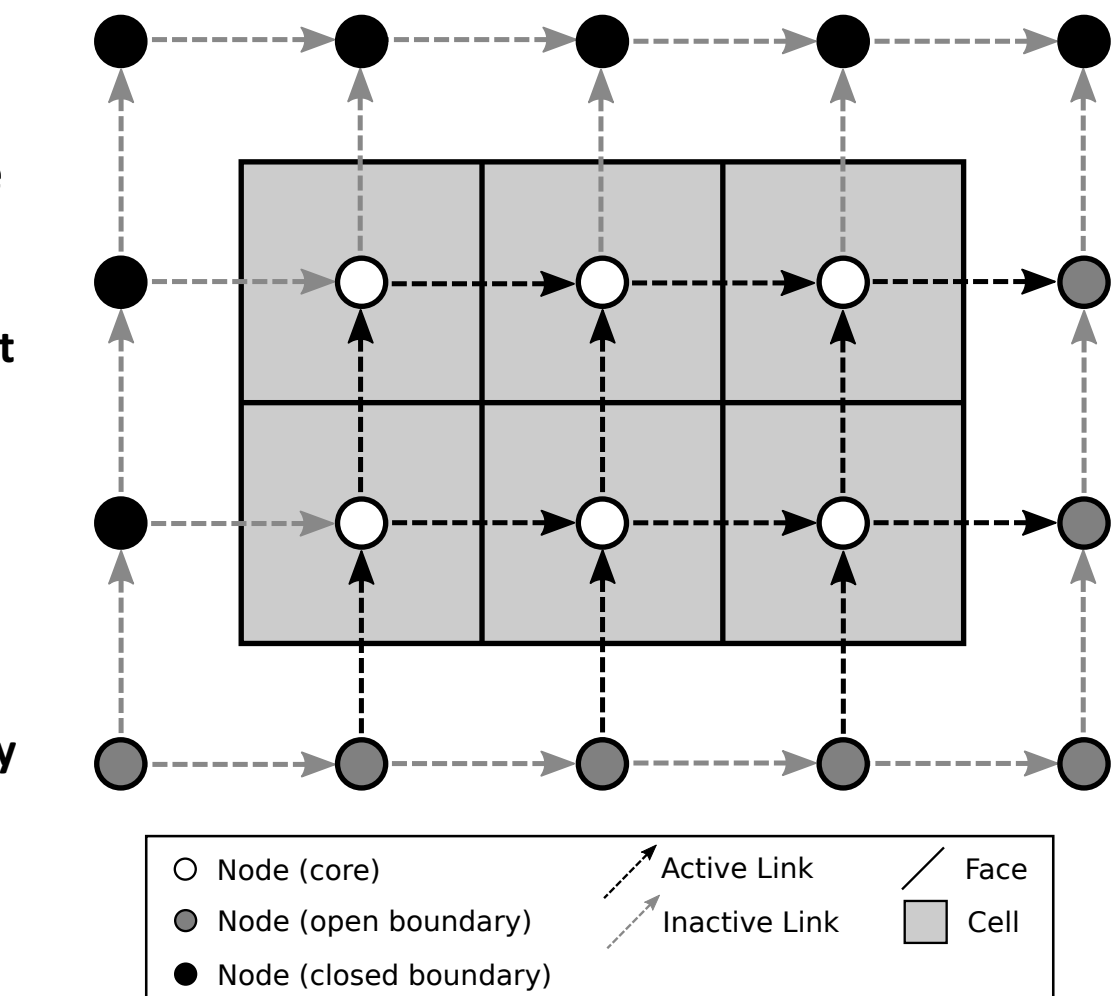

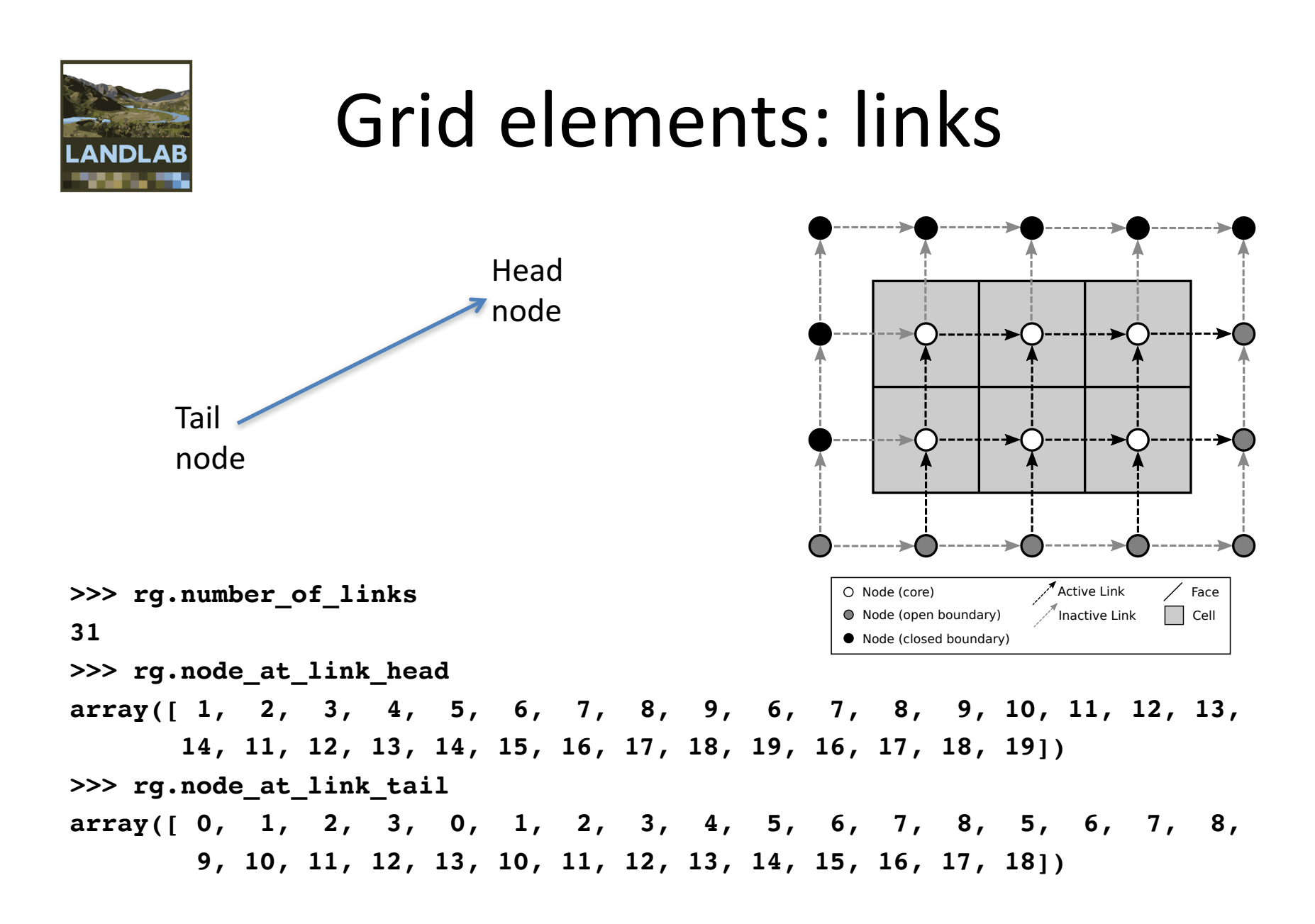

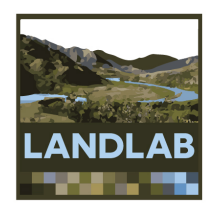

Link numbering

Links are sorted by mid-point y coordinate

Links with equal y are sorted by x

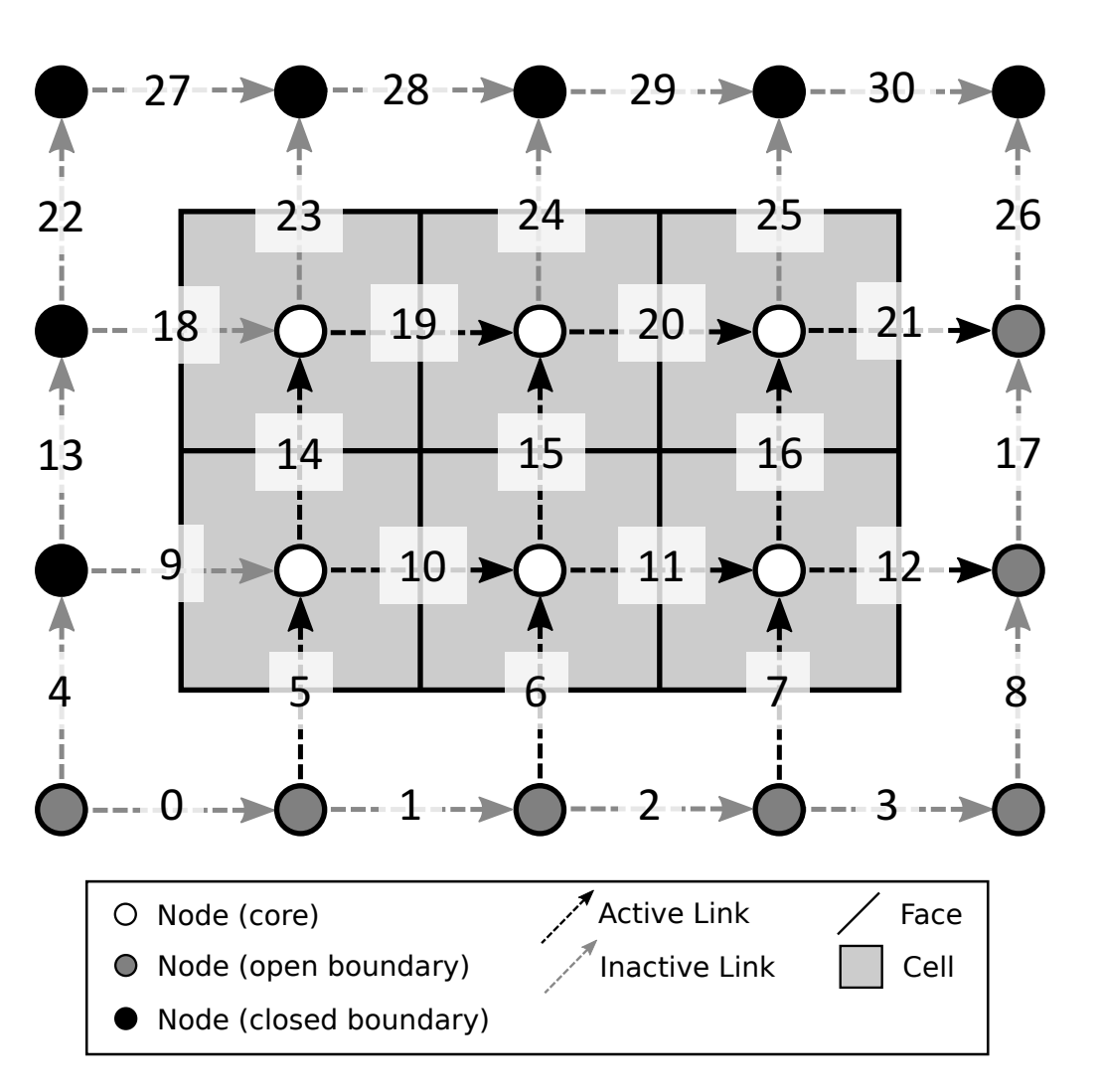

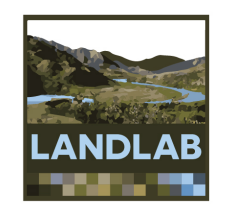

## Active and inactive links

ACTIVE: Connects two core nodes OR a core and an open boundary

INACTIVE:

Connects to one or more closed boundary nodes OR Connects two open boundary nodes

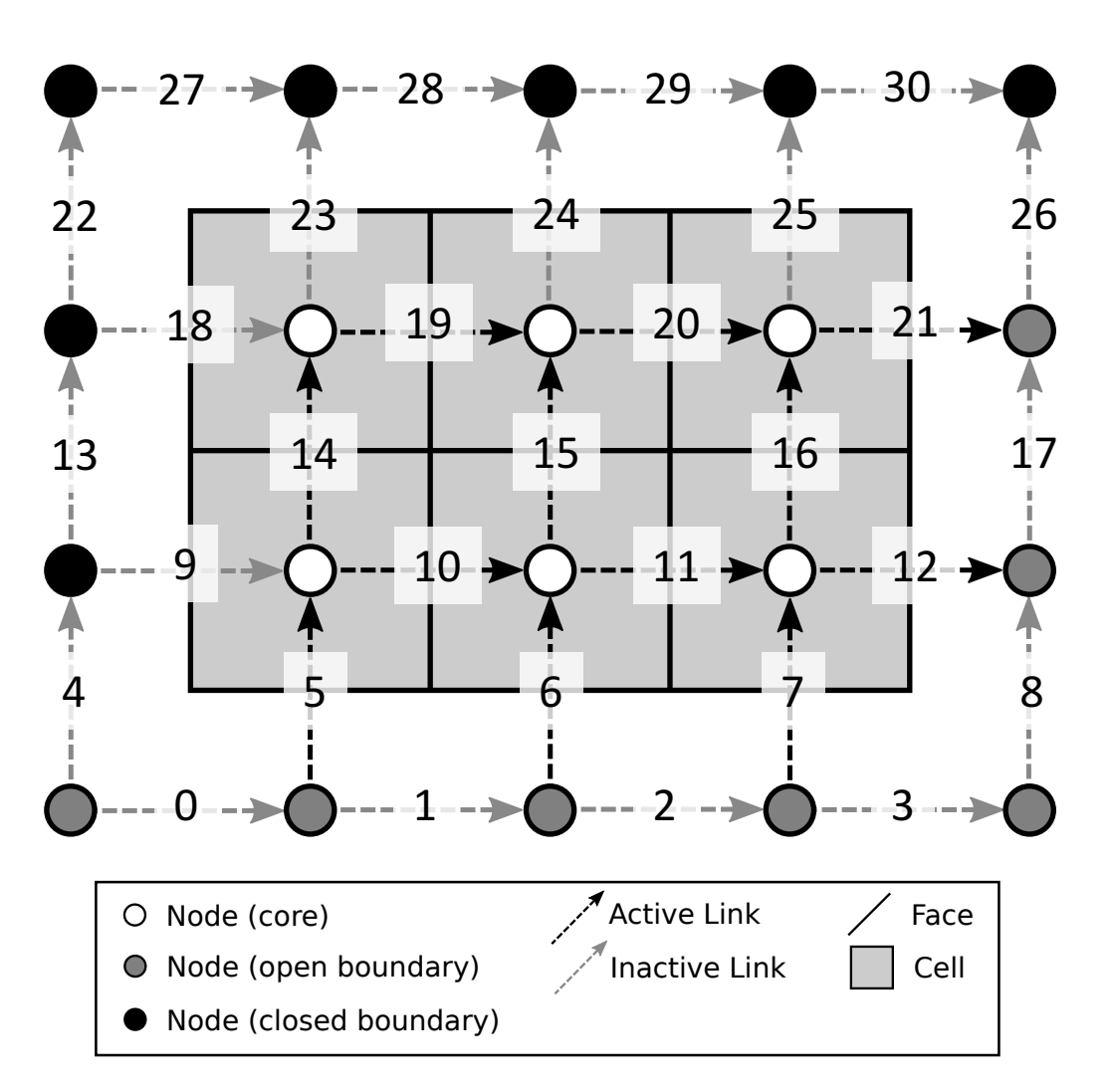

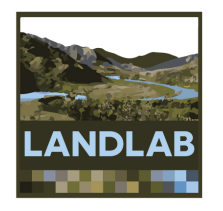

## Grid elements: **cells**

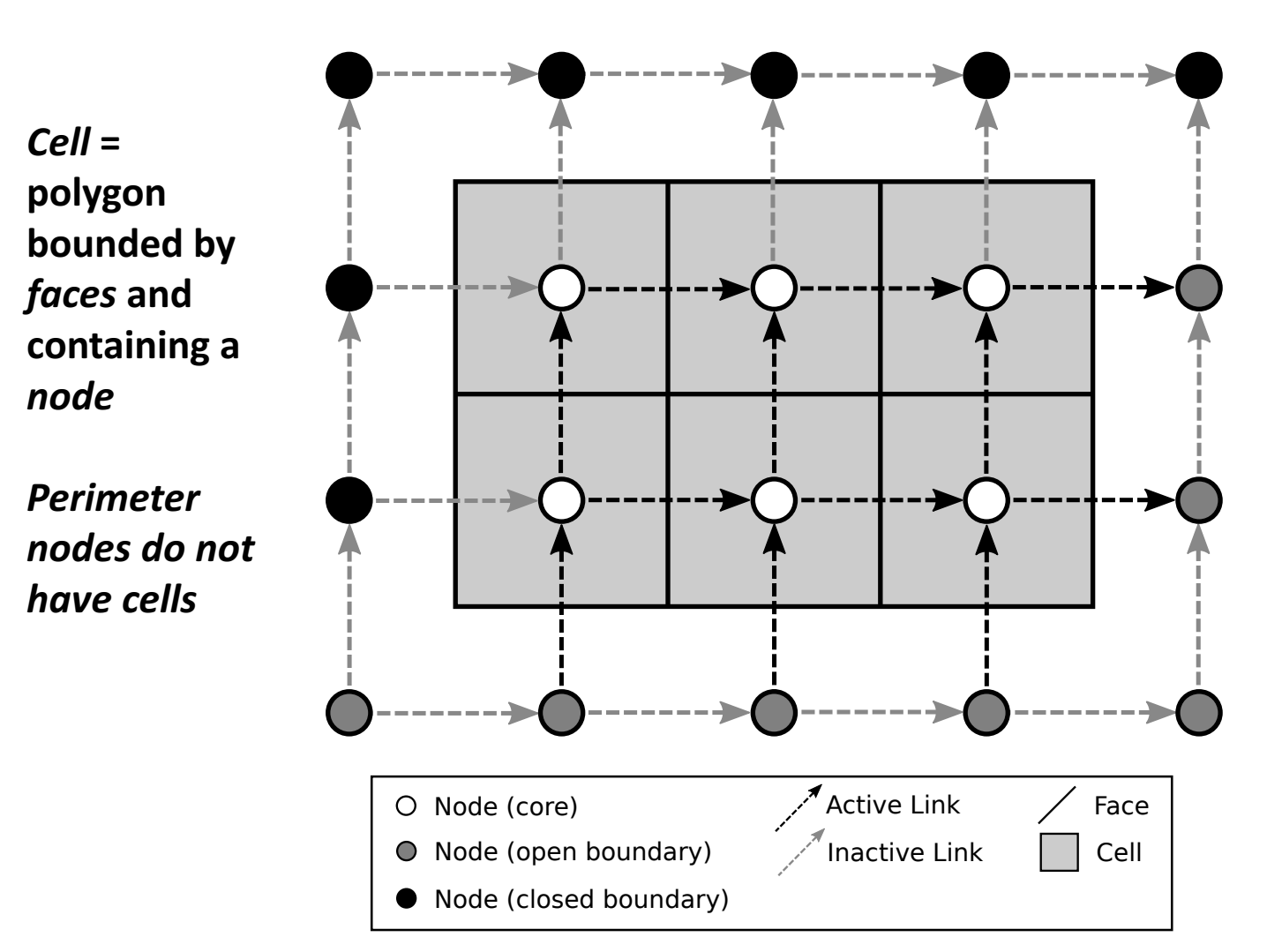

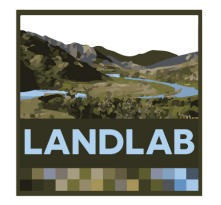

# Grid elements: cells

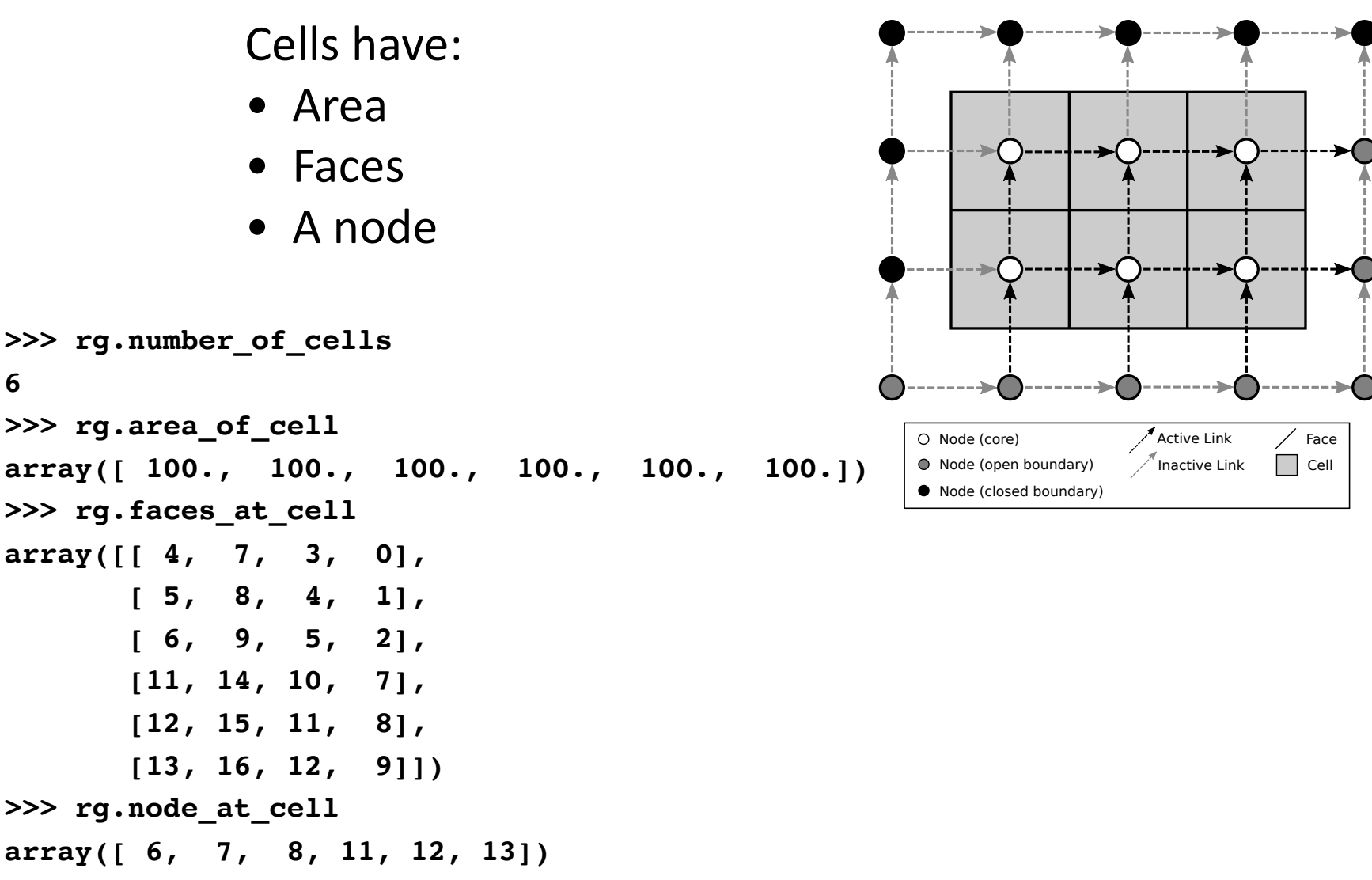

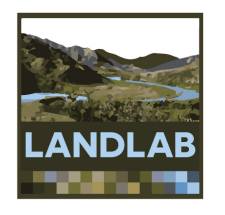

# Cell numbering

Cells are sorted by y coordinate

Cells with equal y are sorted by x

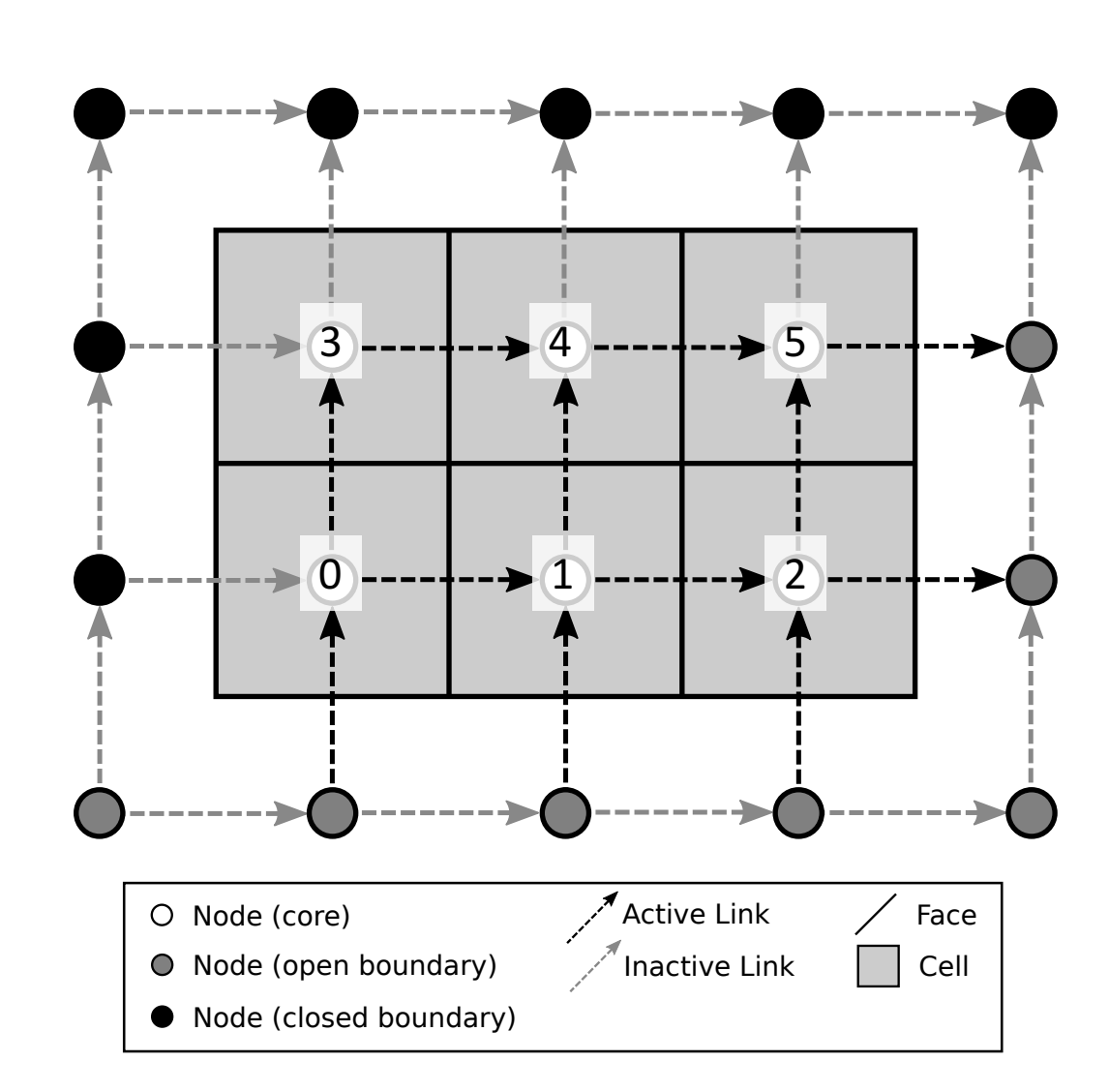

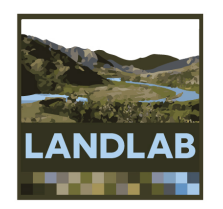

## Fields: attaching data to the grid

- A field is a NumPy array containing data that are associated with a particular type of grid element (typically nodes or links)
- Fields are 1D arrays
- Values correspond to the element with the same ID. Example: value 5 of a node field belongs to node #5.
- Fields are "attached" to the grid (the grid object includes dictionaries listing all the fields)
- Fields have names (as strings)
- Create fields with grid functions add zeros, add ones, or add empty

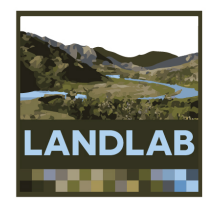

### Fields: example

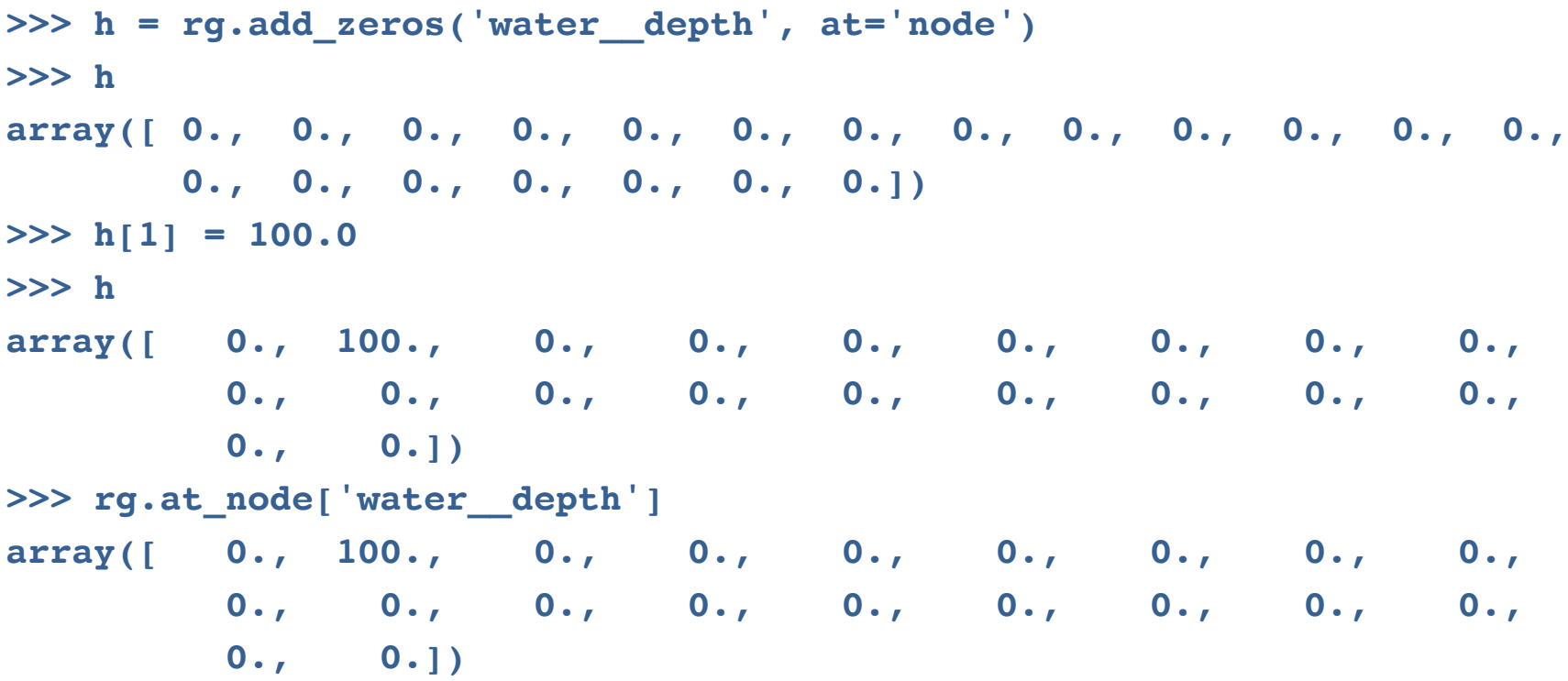

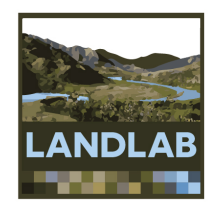

### Reading raster digital terrain data

Landlab's read esri ascii function:

- Reads data from ESRI ASCII raster file
- Creates a RasterModelGrid and a data field
- Also: read/write netCDF files
- Example:

```
>>> from landlab.io import read_esri_ascii
>>> (mg, z) = read_esri_ascii('west_bijou_gully.asc', 
                              name='elevation')
```
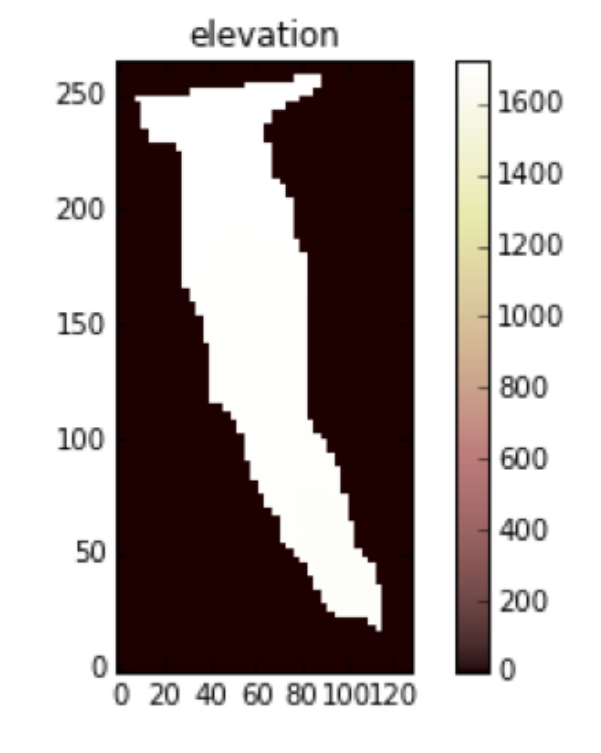

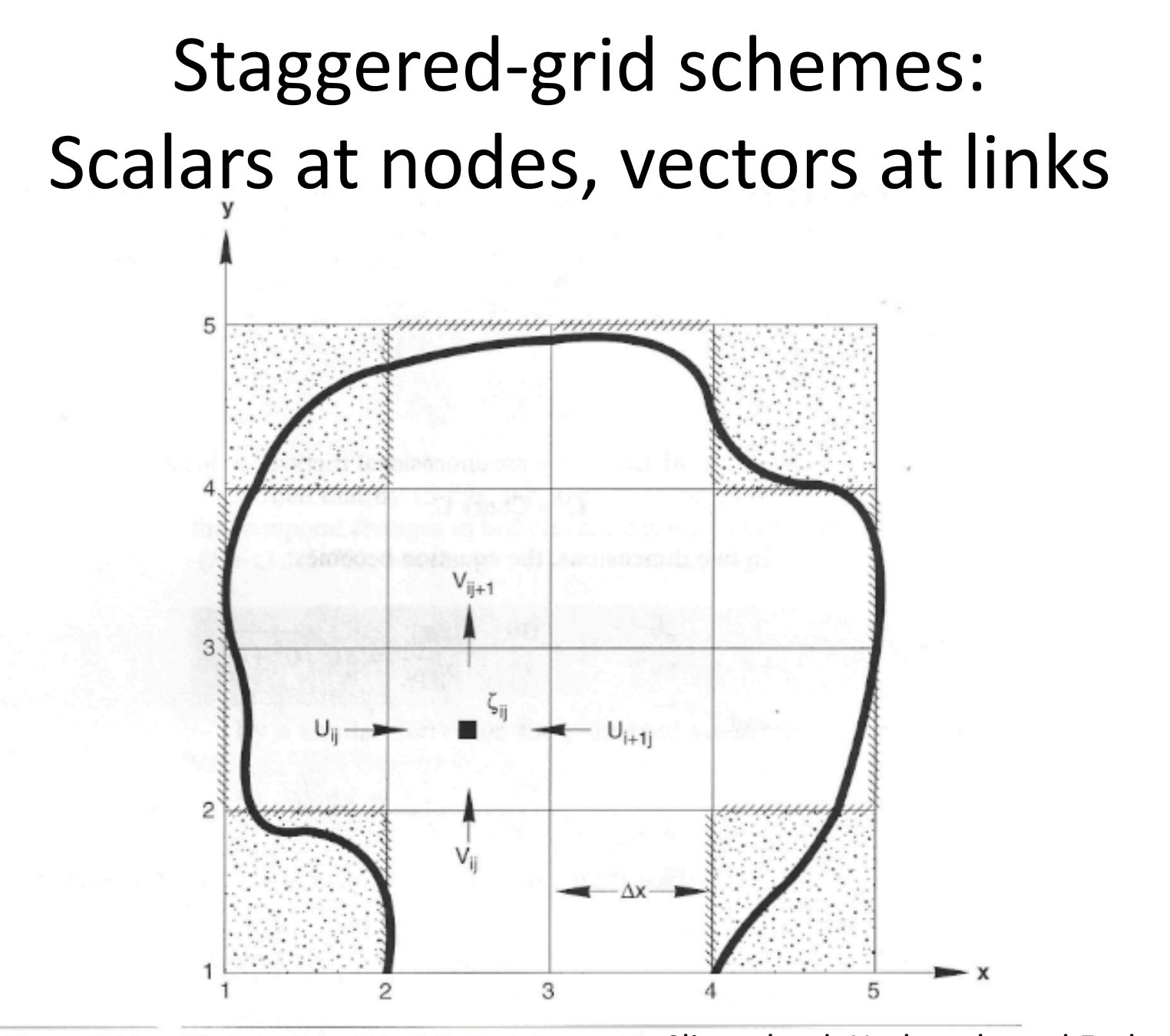

Discretization grid for 2-D circulation model. Slingerland, Harbaugh, and Furlong (1994) Figure 5-19

### Linear diffusion example

$$
\frac{\partial \eta}{\partial t} = -\nabla q_s
$$
  

$$
\eta = \text{land-surface elevation}
$$
  

$$
t = \text{time}
$$
  

$$
q = \text{sediment flux } [L^2/T]
$$

$$
Q = \frac{q}{1 - D\nabla \eta}
$$
  
D = transport coefficient  $[L^2/T]$ 

### The numerical problem: finite-volume solution scheme

Each interior node *i* lies within a *cell* whose surface area is *Ai*.

We can write mass balance for cell *i* in terms of sediment fluxes across each of its four faces:

$$
\frac{d\eta_i}{dt} = \frac{1}{A_i} \sum_{j=1}^{4} \Delta x q_j
$$

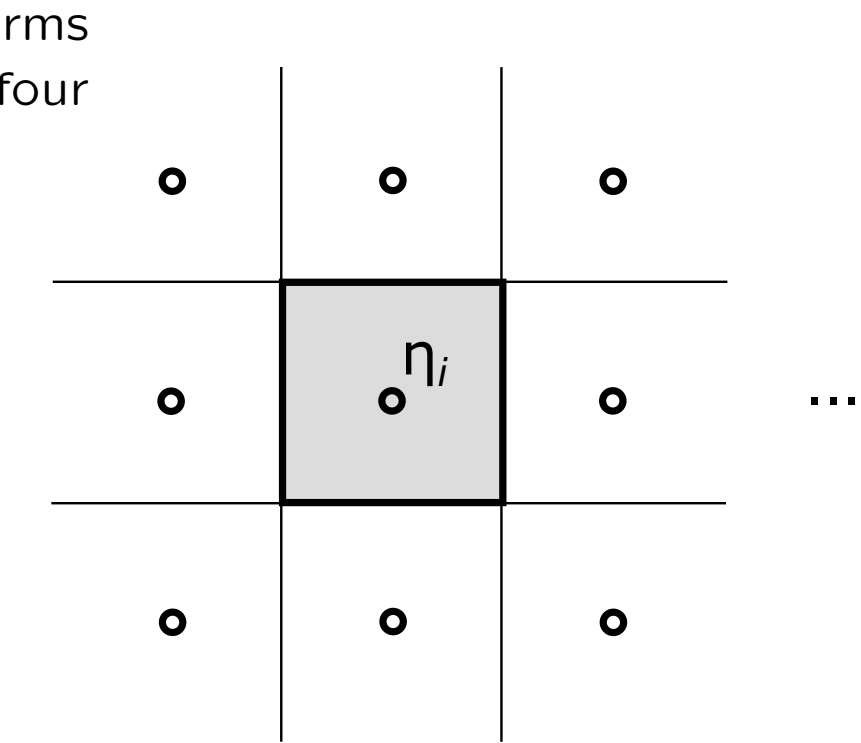

...

... ...

...

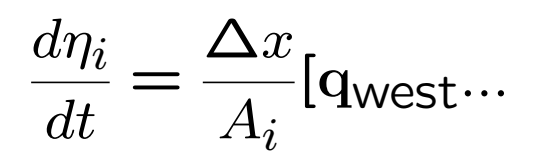

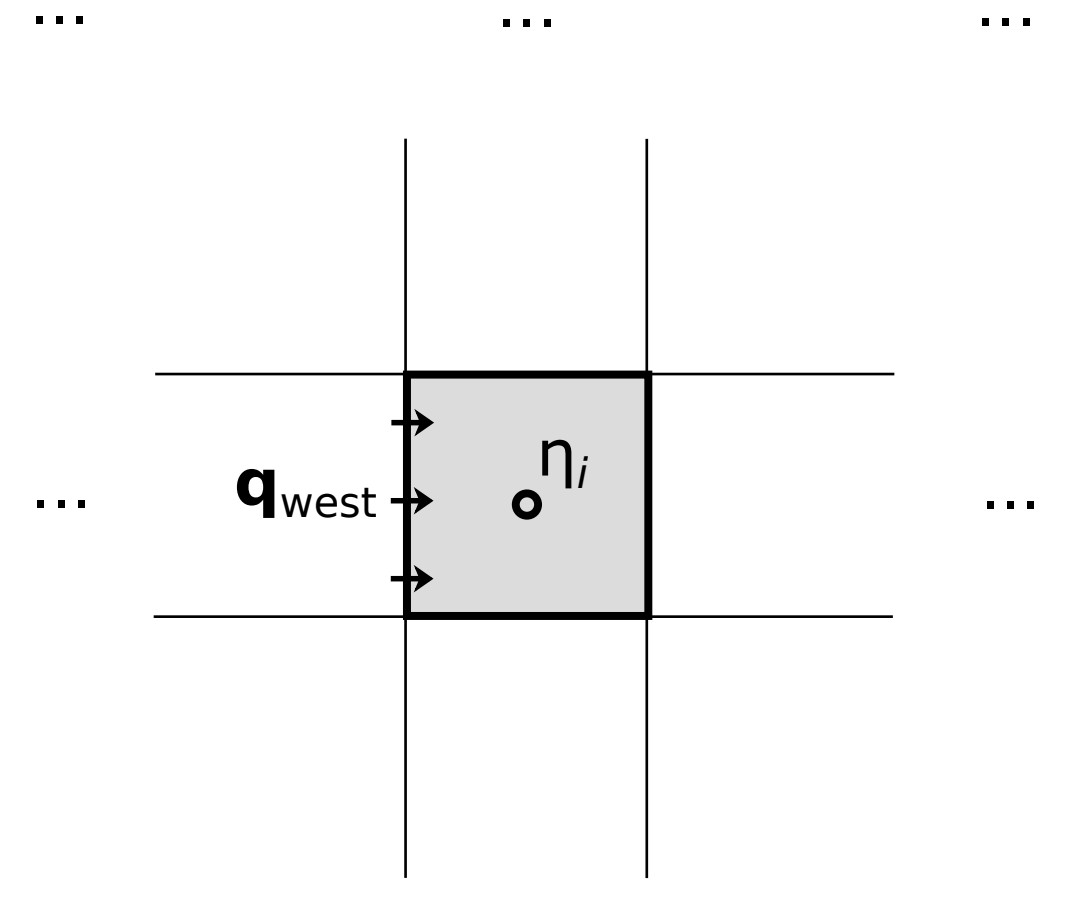

 $\mathbf{u}=\mathbf{u}+\mathbf{u}$ 

$$
\frac{d\eta_i}{dt} = \frac{\Delta x}{A_i} [\mathbf{q}_{\text{west}} - \mathbf{q}_{\text{east}} \dots]
$$

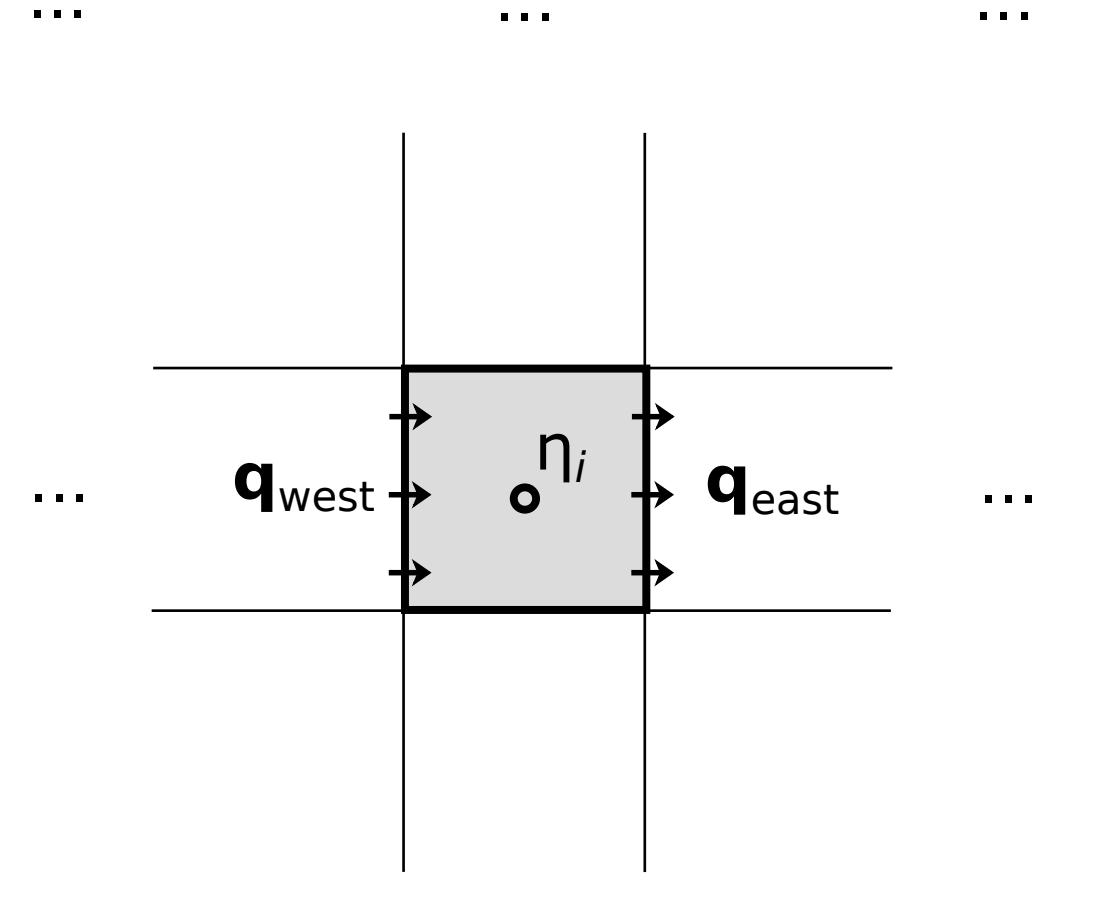

 $\mathbf{u}$  ,  $\mathbf{u}$  ,  $\mathbf{u}$ 

 $\mathbf{u}$  ,  $\mathbf{u}$  ,  $\mathbf{u}$ 

 $\mathbf{0}$  ,  $\mathbf{0}$  ,  $\mathbf{0}$ 

 $\mathbf{u}$  ,  $\mathbf{u}$  ,  $\mathbf{u}$  ,

 $\mathbf{u}$  ,  $\mathbf{u}$  ,  $\mathbf{u}$ 

 $\mathbf{u} \cdot \mathbf{u} \cdot \mathbf{u}$  .

$$
\frac{d\eta_i}{dt} = \frac{\Delta x}{A_i} [\mathbf{q}_{\text{west}} - \mathbf{q}_{\text{east}} + \mathbf{q}_{\text{south}} - \mathbf{q}_{\text{north}}]
$$

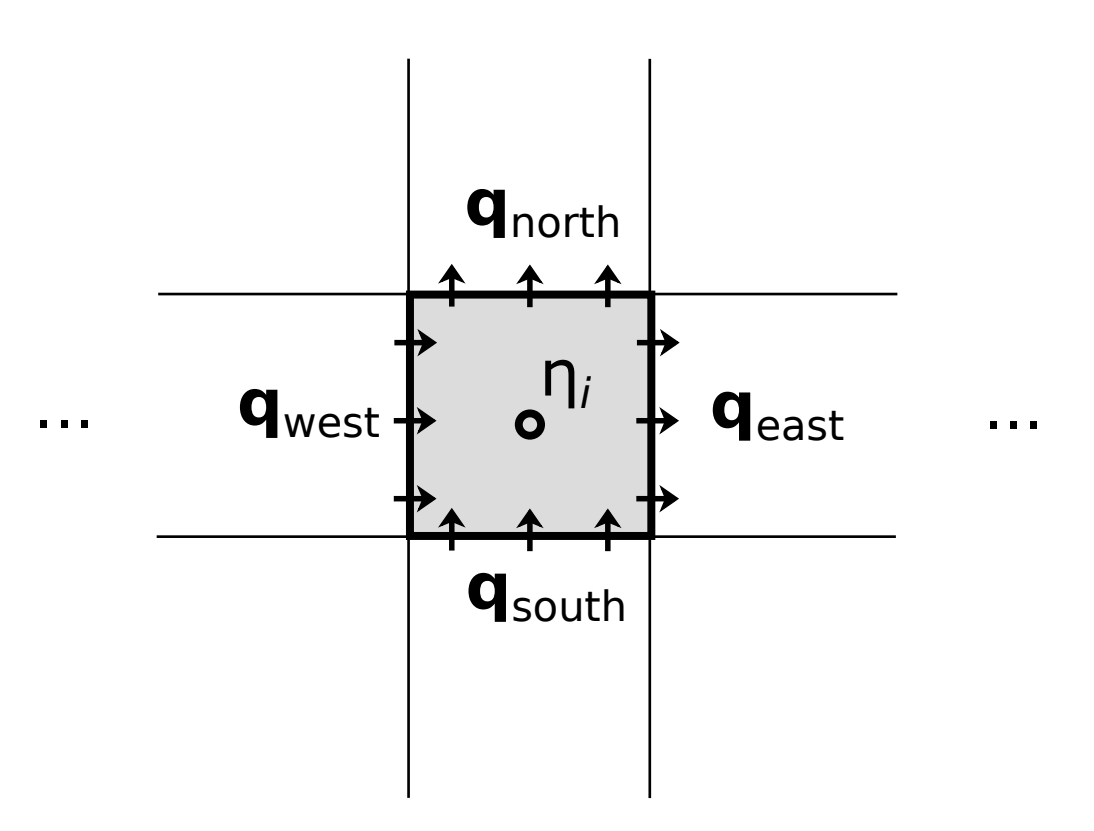

 $\mathbf{a}$  ,  $\mathbf{a}$  ,  $\mathbf{a}$ 

 $\mathbf{u}$  ,  $\mathbf{u}$  ,  $\mathbf{u}$ 

 $\alpha$  ,  $\alpha$  ,  $\alpha$ 

 $\begin{array}{ccccc} \bullet & \bullet & \bullet & \bullet \end{array}$ 

 $\mathbf{u}=\mathbf{u}+\mathbf{u}$ 

 $\mathbf{r}$  ,  $\mathbf{r}$  ,  $\mathbf{r}$ 

Flux depends on gradient, which is

calculated between adjacent nodes:

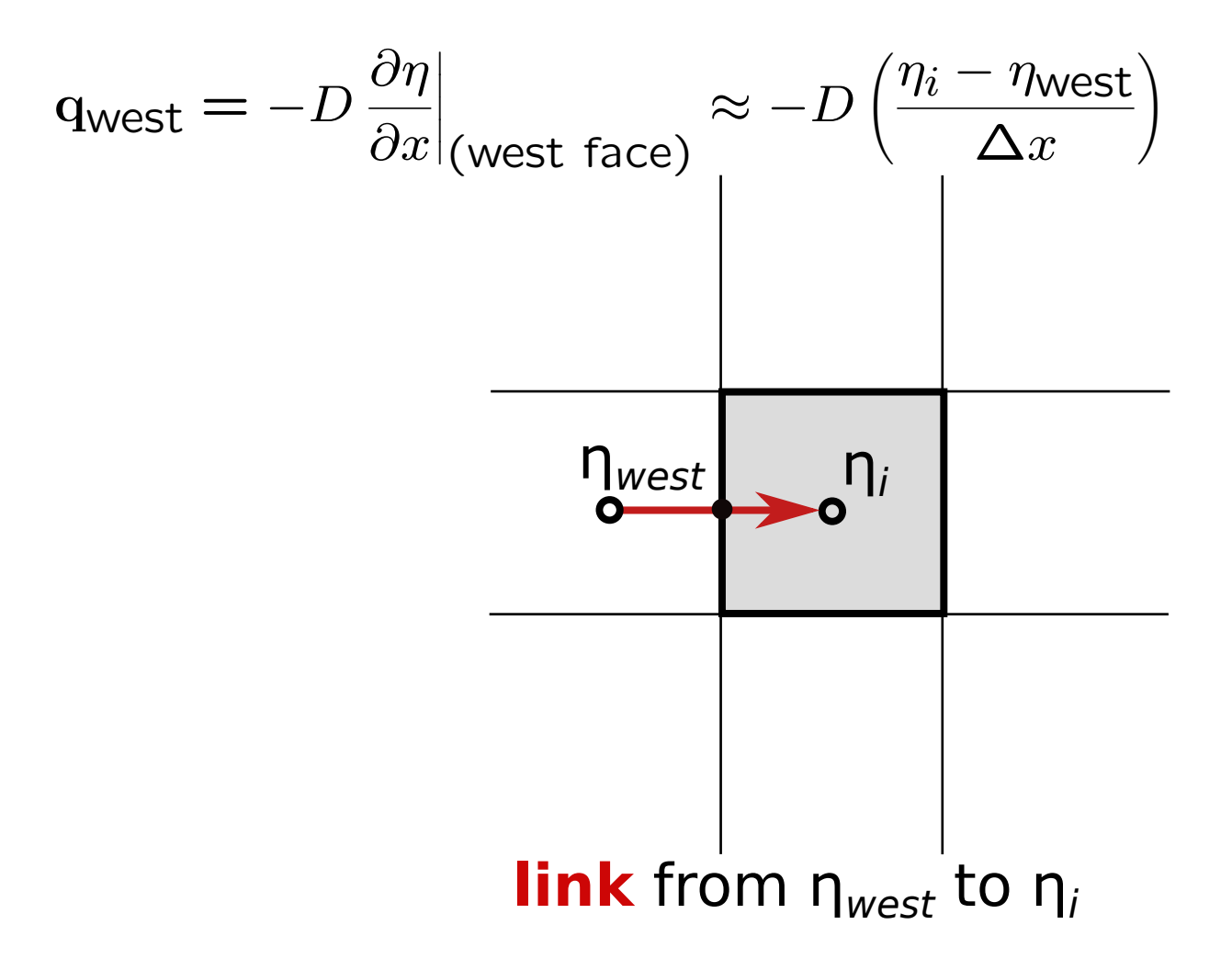

### Calculating the gradient of a scalar field

>>> deta  $dx = rg.calc grad at link(eta)$ 

- *eta* is a scalar defined at nodes
- One value of *deta dx* for every link
- Positive when *eta* increases in the link direction
- Negative when *eta* decreases in the link direction

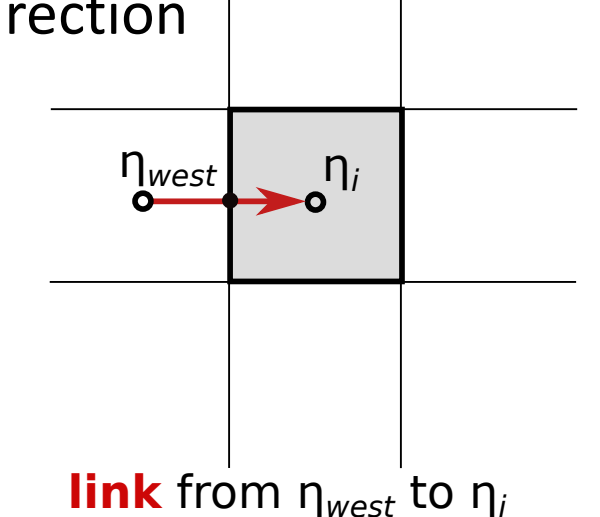

Calculating the divergence of a gradient field

 $>>$  q = -D \* deta dx

 $\gg$  dqdx = rg.calc flux div at node(q)

 $\sim 0.1$ 

- $\sigma$  is a vector defined at links
- One value of *dgdx* for every node
- Positive when net flux is outwards  $\bullet$

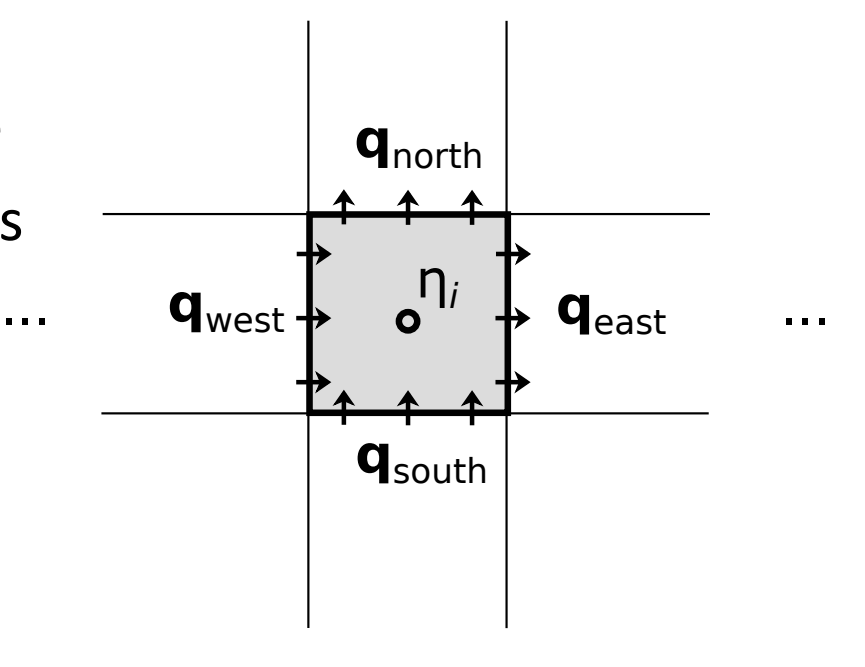

Q: What if you need a scalar value at a link? A: Landlab's mapping functions

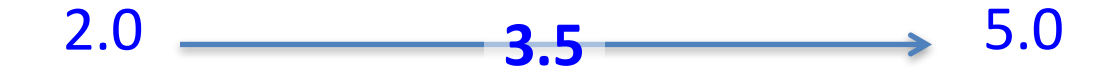

 $\gg$  h link = rg.map mean of link nodes to link(h)

$$
w = 10.2 \longrightarrow W = 9.7
$$
  
h = 2.0 \longrightarrow W = 9.7  
h = 5.0

 $\gg$  h\_link = rg.map\_value\_at\_max\_node\_to\_link(w, h)

### Components

- A **component** is a self-contained piece of code that typically represents one process
- Components have a standardized interface that allows them to be easily coupled with one another using a Python script
- Components are normally implemented as Python classes. For example:

```
>>> ld = LinearDiffuser(rg, linear_diffusivity=0.01)
>>> ld.run_one_step(dt=1.0)
```
## The components

- Describe individual surface processes
- "Plug & Play"
- Standard interface
- Use the library, or BYO

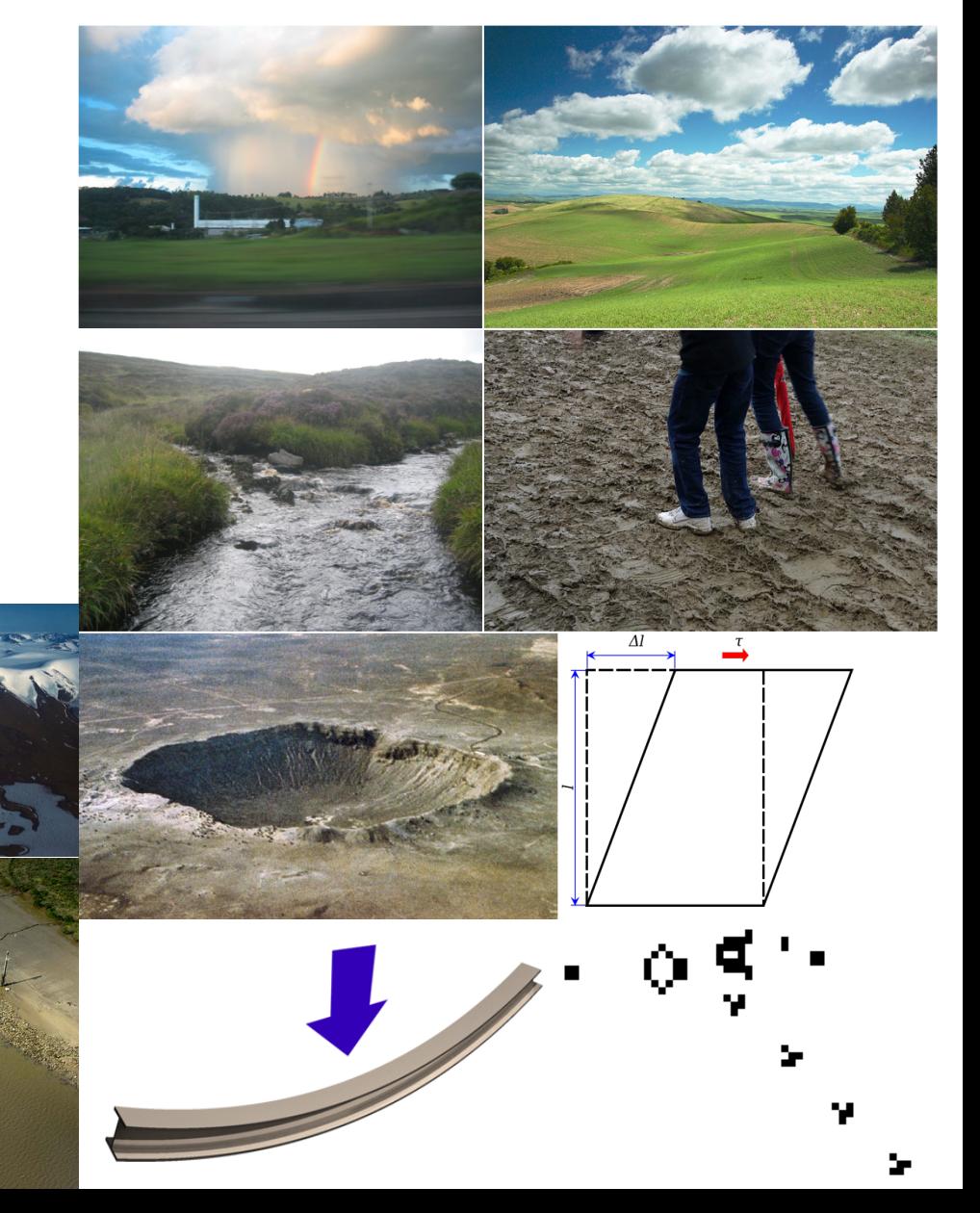

### Documentation: Users' Guide

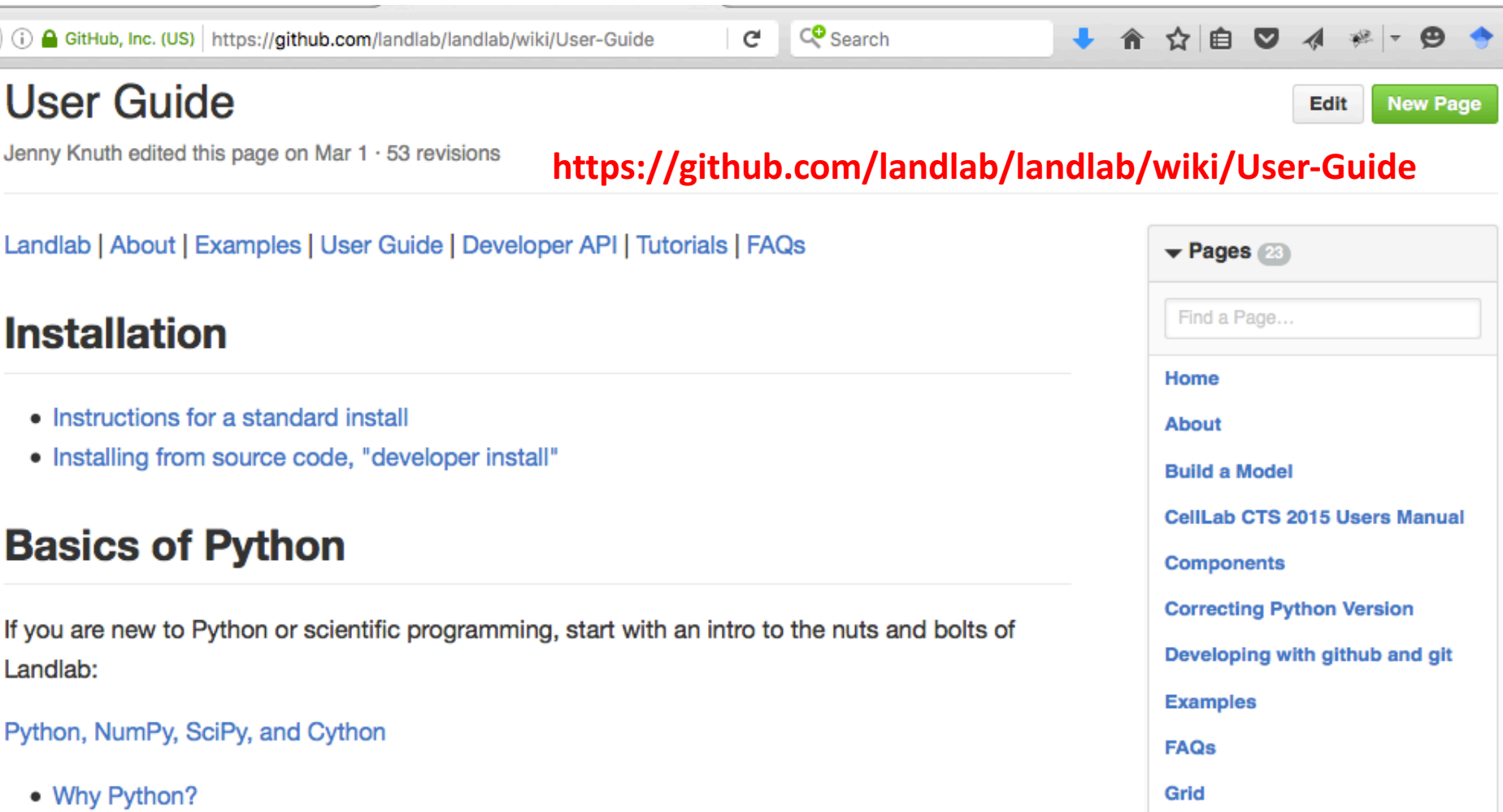

**Installing Landlab** 

**Installing Python** 

**Installing Landlab from source** 

**Installing Landlab with Anaconda** 

code ("developer install")

**Introducing Landlab 1.0beta** 

- Getting to know Python o If you know MatLab...
- NumPy, SciPy, and efficient coding style
- Cython

 $\leftarrow$ 

#### Landlab's grid

### Documentation: Reference / API

andlab.readthedocs.io/en/latest/

http://landlab.readthedocs.io

#### andlab

 $\mathbb{C}$ 

Find Landlab's User Guide on the Landlab Wiki

#### **Landlab Reference Manual and API Documentation**

The Landlab Developer API is a general reference manual for Landlab.

#### **Grids**

#### **Grid types**

As of Landlab version 0.2, there are four types of Landlab grid:

- Raster
- Voronoi-Delaunay
- $-Hex$
- Radial

The base class is *ModelGrid* with subclasses RasterModelGrid and VoronoiDelaunayGrid.

VoronoiDelaunayGrid has two further specialized subclasses: HexModelGrid and RadialModelGrid.

#### Methods and properties common to all grids

- General class methods and attributes of the landlab. grid. base module
	- Getting Information about a Grid
		- Information about the grid as a whole
		- Information about nodes
		- Information about links
		- Information about cells
		- Information about faces
		- Information about patches
		- Information about corners
	- · Data Fields in ModelGrid
		- Create Field Arrays

#### **Table Of Contents**

#### Landlab Reference Manual and **API Documentation**

- $-$  Grids
	- Grid types
	- Methods and properties common to all grids
	- Specialized methods and properties for Rectilinear Grids 'raster grids'
	- Specialized methods and properties for Voronoi-**Delaunav grids**
	- Specialized methods and properties for hex grids
	- Specialized methods and properties for radial grids
- Components
	- Hillslope geomorphology
	- Fluvial geomorphology
	- Flow routing
	- Shallow water hydrodynamics
	- Land surface hydrology
	- Landslides
	- Vegetation
	- Precipitation
	- **Terrain Analysis**
	- **Tectonics**
	- $\blacksquare$  Fire
	- Initial conditions: random field generators
	- The Component base class

Ø

 $Input/Output (IO)$ 

#### Documentation: source code, tutorials, etc., publicly available on GitHub

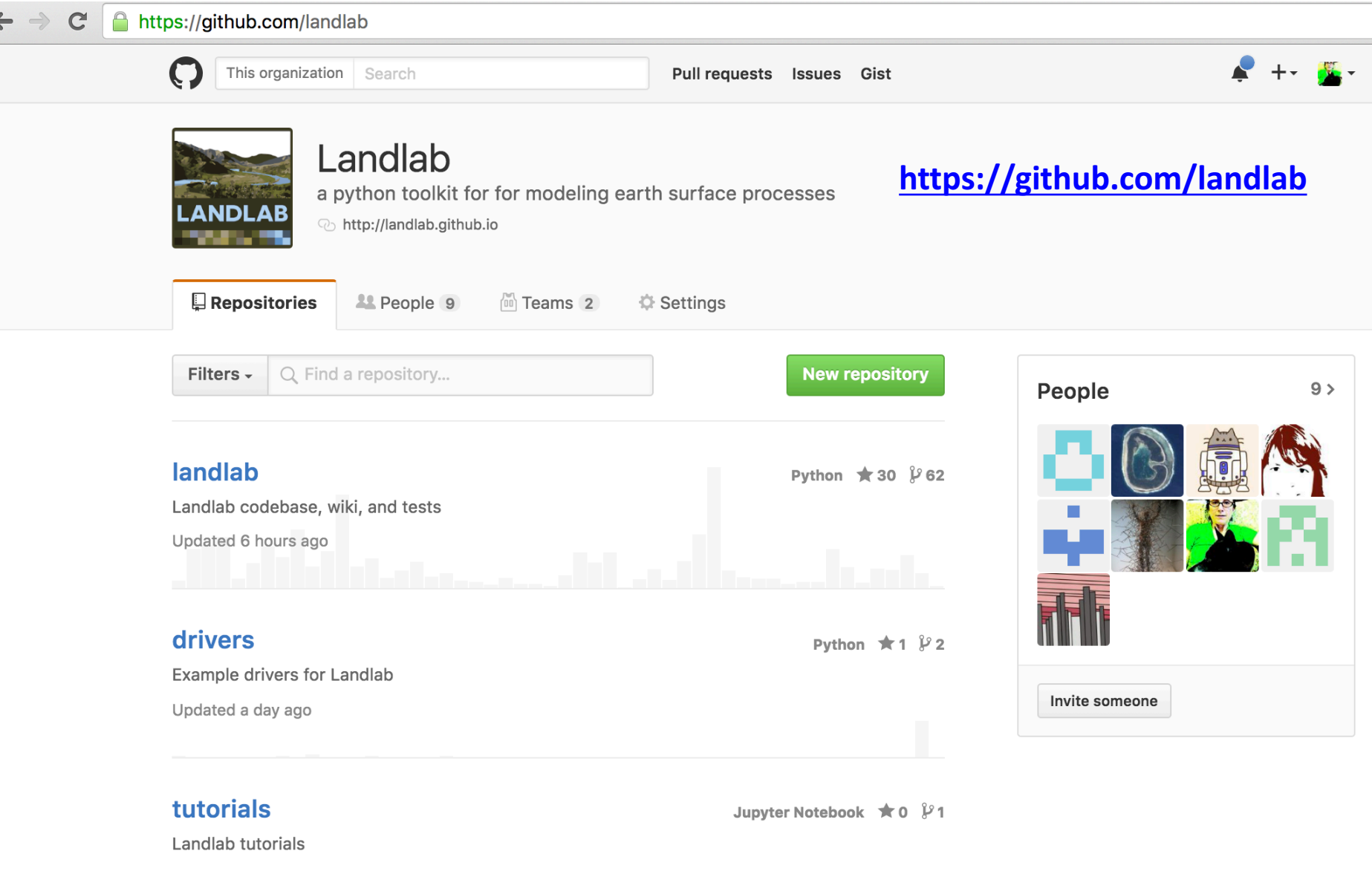

Updated 10 days ago

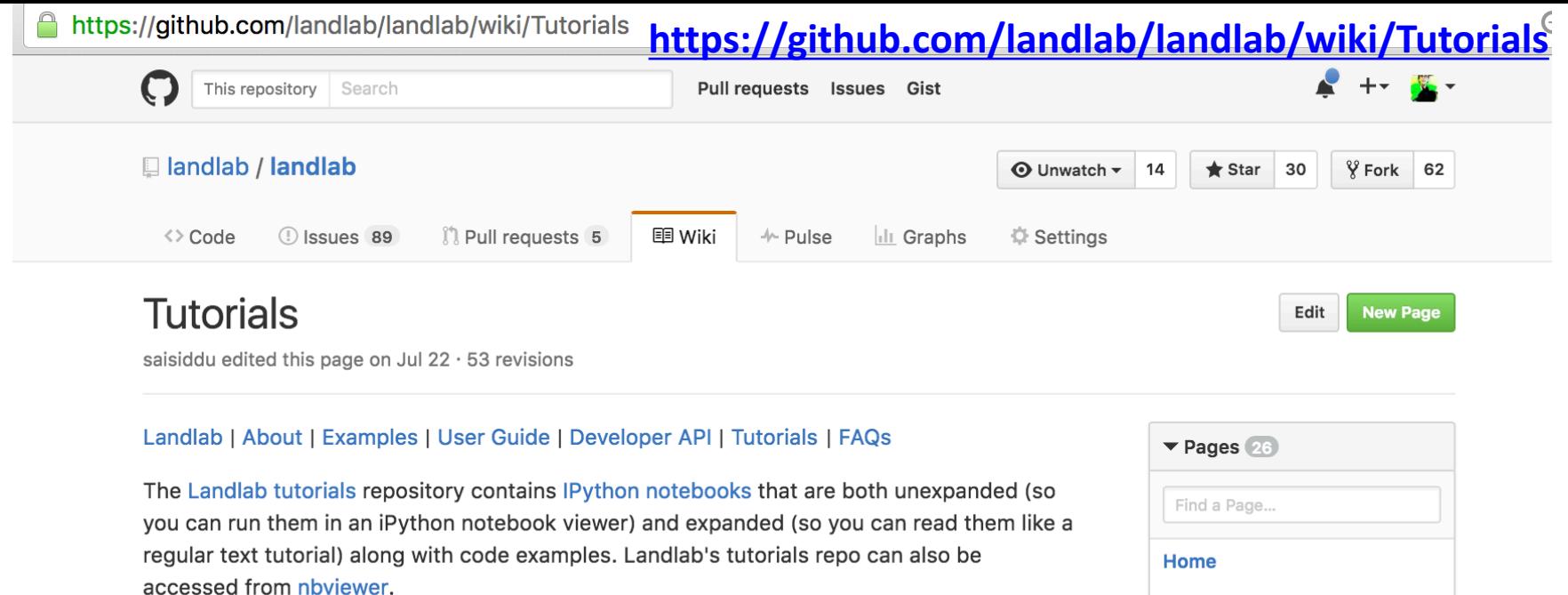

#### IPython notebook tutorials

Instructions on how to run an IPython notebook can be found here: https://github.com/landlab/tutorials/blob/master/README.md

A short IPython notebook tutorial along with a screencast can be found here (the tutorial uses an example with statistics, but you can substitute Landlab!): http://www.randalolson.com/2012/05/12/a-short-demo-on-how-to-use-ipython-notebookas-a-research-notebook/

#### **Click here to download all the tutorials**

A suggested introduction to Landlab follows roughly this order:

- Introduction to Python and NumPy. Learn about: The very basics of Python.
- Introduction to Landlab: example model of fault-scarp degradation. A short overview of some of the things Landlab can do.
- Introduction to the model grid object. Grid topology; how landlab represents data; connectivity of grid elements.
- Introduction to Landlab data fields. How Landlab stores spatial data on the grid; a little on naming conventions.

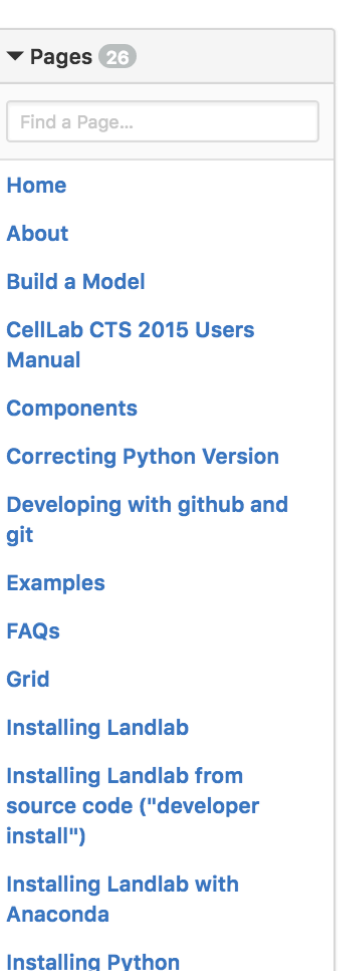

## If you still need to install:

http://landlab.github.io

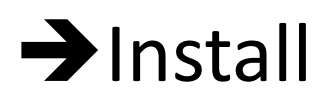

#### Follow instructions

### How to update Landlab

In terminal window or command prompt:

pip uninstall landlab

conda install landlab -c landlab

## How to download and run tutorials

 $\bullet$  Go to:

https://github.com/landlab/landlab/wiki/Tutorials

• Click:

#### **Click here to download all the tutorials**

- Save 7IP
- Double-click to unpack
- In terminal or command window, navigate to new **folder**
- Enter: jupyter notebook
- Shift-Enter to move through each cell